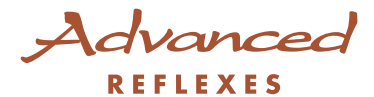

### Alcatel 4400

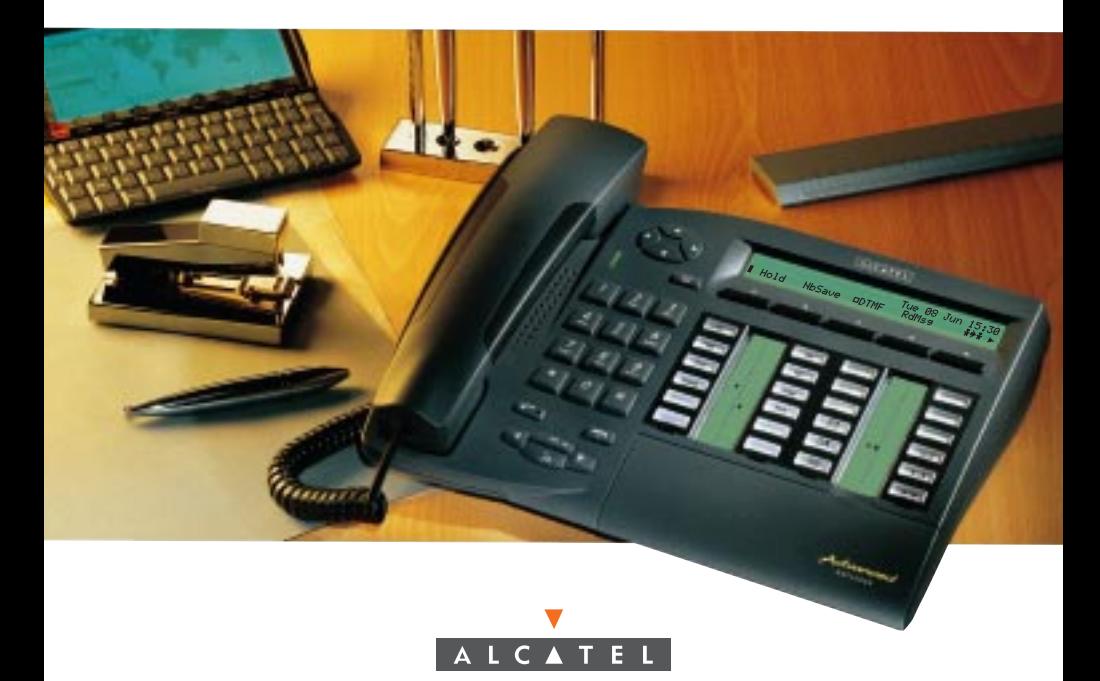

#### Benutzerhandbuch Advanced REFLEXES Alcatel 4400

Sie besitzen jetzt einen Apparat Advanced REFLEXES. Er gibt Ihnen auf einfache und ergonomische Weise Zugang zu allen Diensten und Funktionen des Systems Alcatel 4400.

In dieser Bedienungsanleitung finden Sie:

- eine Beschreibung Ihres Apparats,
- einen alphabetischen Index der Ihnen zur Verfügung stehenden Dienste und Funktionen,
- eine Beschreibung dieser Dienste und Funktionen zum progressiven Einarbeiten.
- Sie sind in drei Themengruppen eingeteilt:
	- · Ihre Anrufe
	- Ihr Komfort
	- In Ihrer Abwesenheit

Was auch immer Sie wünschen, Ihr Apparat Advanced REFLEXES und Ihr System Alcatel 4400 werden Sie zufriedenstellen.

Hinweis: Die Verfügbarkeit der in dieser Anleitung beschriebenen Funktionen hängt von der Version oder Konfiguration Ihrer Anlage ab. Im Zweifelsfall wenden Sie sich bitte an Ihren Installateur.

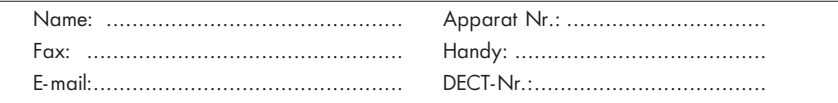

#### In der Dokumentation verwendete Symbolzeichen

"Drücke eine Taste" ist durch Ds symbolisiert.

Die Softkeys sind durch <u>Affich</u> symbolisiert.

Die vom Benutzer programmierten oder fest programmierten Tasten sind durch symbolisiert.

Alle fest programmierten oder frei programmierbaren Funktionskennziffern sind in der an diese Dokumentation angehängten Kennzifferntabelle aufgeführt.

Die Programmierung der Tasten zur persönlichen Gestaltung Ihres Apparates wird auf Seite 49 beschrieben.

Alle Funktionen, die diese Programmierung ermöglichen, werden auf den Seiten 51 bis 53 gruppenweise vorgestellt.

#### Informationen über Ihre Telefonanlage

Entsprechend der Softwareversion Ihrer Telefonanlage (R2 oder R3) sind die fest programmierten Tasten Ihres Apparats nicht die gleichen. Die Tastenbelegung ist im Kapitel "Beschreibung des Apparats" Abschnitt "Frei programmierbare Tasten und zugehörige LEDs" beschrieben.

Davon abgesehen kann Ihr Apparat entsprechend der Anlagenkonfiguration (unabhängig von der Softwareversion) ein Singleline-Apparat (Sie verfügen nicht über Leitungstasten) oder ein Multiline-Apparat (Sie verfügen über mindestens zwei Leitungstasten) sein.

Auf einem Multiline-Apparat kann die Rückfragefunktion auf zwei unterschiedliche Arten konfiguriert werden:

- Singleline-Modus (oder PABX-Modus)
- Multiline-Modus (oder Key System Modus)

Die unterschiedlichen Betriebsarten bringen insbesondere eine unterschiedliche Bedienung der Funktionen Rückfrage, Makeln und Übergabe mit sich.

Hinweis: Falls Sie ausführlichere Informationen über Ihre Systemkonfiguration wünschen, wenden Sie sich bitte an Ihren Installateur

## BESCHREIBUNG DES APPARATS

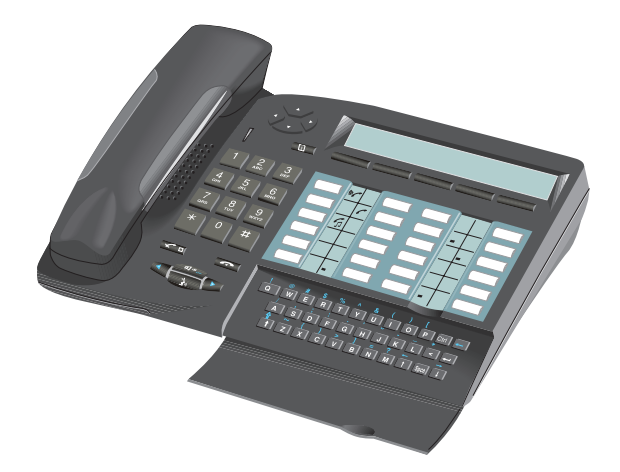

#### Display, Softkeys und Navigator

Display: Das 2-zeilige Display kann mehrere Seiten enthalten.

- Apparat im Ruhezustand:

1. Zeile: Informationen über den Zustand Ihres Telefons; Datum und Uhrzeit.

2. Zeile (+ 1. Zeile auf den 4 folgenden Seiten): Gesprächspartner oder Funktionen, die Sie selbst programmieren können.

- Bei bestehender Verbindung:

1. Zeile: Informationen über Ihren Gesprächspartner und das laufende Gespräch.

2. Zeile: Zur Zeit verfügbare Funktionen.

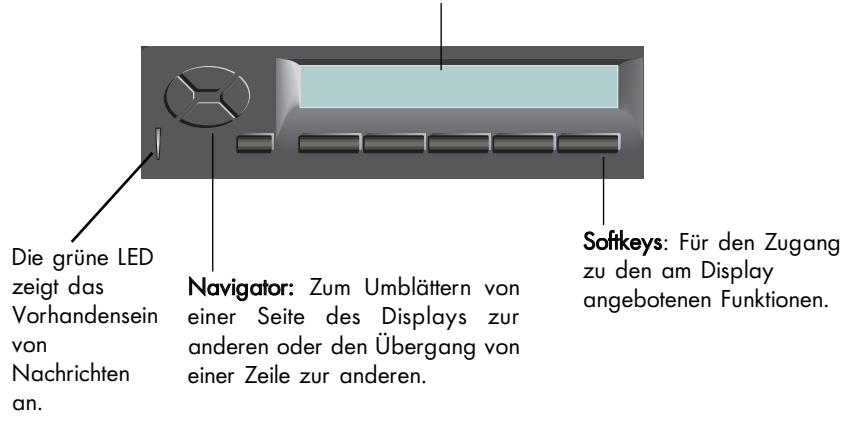

#### Navigationsprinzip

Der Navigator ermöglicht es Ihnen, die Seiten des Verzeichnisses und die verfügbaren Funktionen zu durchblättern und auf dem Display die Zeile auszuwählen, die die Funktion des zugehörigen Softkeys definieren soll.

Wenn Sie die obere Zeile auswählen, blinken zwei Lichter, um anzuzeigen, daß die Zeile vorübergehend aktiv ist.

Wenn Sie auf einen Softkey drücken bzw. nach Ablauf einer bestimmten Zeitspanne wird die untere Zeile automatisch wieder aktiv.

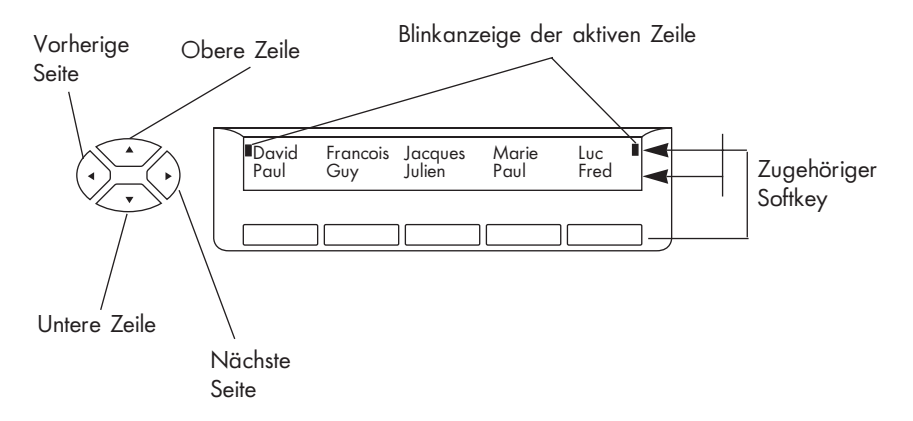

Hinweis: Entsprechend Ihrer Anlagenkonfiguration kann die Verwendung des Navigators auf die Tasten beschränkt sein, die der oberen und unteren Zeile entsprechen.

#### Programmierbare Tasten und zugehörige Icons

Entsprechend der Softwareversion Ihres Apparats, besitzt dieser 4 bzw. 5 fest programmierte Tasten und 20 bzw. 19 Tasten, die Sie selbst oder Ihr Installateur frei programmieren können:

- Direktruf einer internen oder externen Nummer,
- Zugriff auf eine Funktion.

Bei den Multiline-Apparaten gehören zu diesen frei programmierbaren Tasten auch mindestens 2 Leitungstasten.

Diese Tasten sind mit Kommunikations- und Funktions-Icons verbunden.

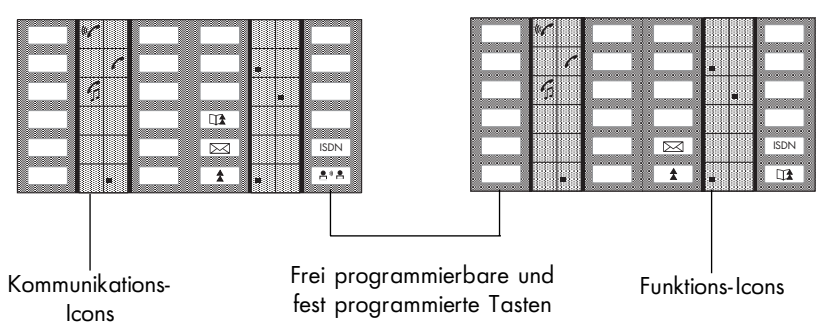

Softwareversion R2 Softwareversion R3

#### Die den Tasten zugeordneten Icons

#### Kommunikations-Icons Funktions-Icons

ISDN

 $\left($  2' a

 $\mathsf{D}$ 

- $\left(\begin{smallmatrix} 1 & & \\ 1 & & \end{smallmatrix}\right)$ Ankommender Anruf (blinkend). **Funktion aktiviert.** 
	-
- $\mathcal{C}_{\Box}$ Verbindung wird gehalten.  $\Box$  EJ Nebenstelle oder Leitung belegt
	- 口 Verbindung wird gemeinsam gehalten.

Die fest programmierten Funktionstasten:

- : Vorübergehende Speicherung einer Nummer
- : Zugriff auf die verschiedenen Nachrichtenspeicher
- : Automatische Wiederholung der zuletzt gewählten Nummer
	- : Abrufen der Liste der unbeantwortet gebliebenen ISDN-Anrufe oder Zugang zu den ISDN-Diensten
- : Gegensprechen: Beantworten eines Anrufs ohne Abheben des Hörers

- -

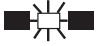

Bestehende Verbindung. **Funktion erfordert eine Aktivität.** 

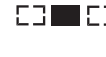

(Überwachen).

#### Anbrigen des Etiketts am Apparat

Das zum Lieferumfang des Apparats gehörende bedruckte Etikett wird folgendermaßen unter den programmierbaren Tasten angebracht:

- Einen flachen Gegenstand in die Kerbe einführen.
	- (1 Kerbe pro Tastenblock).
- Die Abdeckung des Tastenblocks hochklappen.
- Das Etikett einlegen.
- Die Abdeckung wieder herunterklappen.

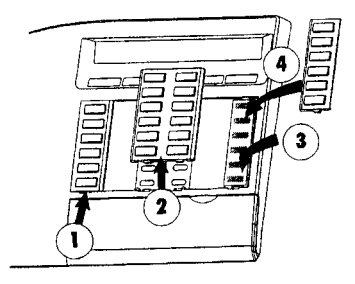

#### Die fest programmierten Funktionstasten

Die fest programmierten Funktionstasten wurden den am häufigsten benutzten Funktionen zugeordnet.

Information: Zum einfachen Zugriff auf die Funktionen Ihres Apparats, zum Übergang in den Programmiermodus und zur Anzeige von Informationen auf Ihrem Apparat

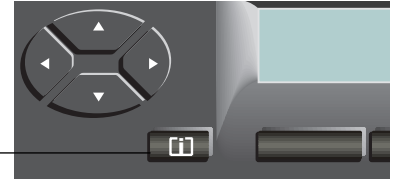

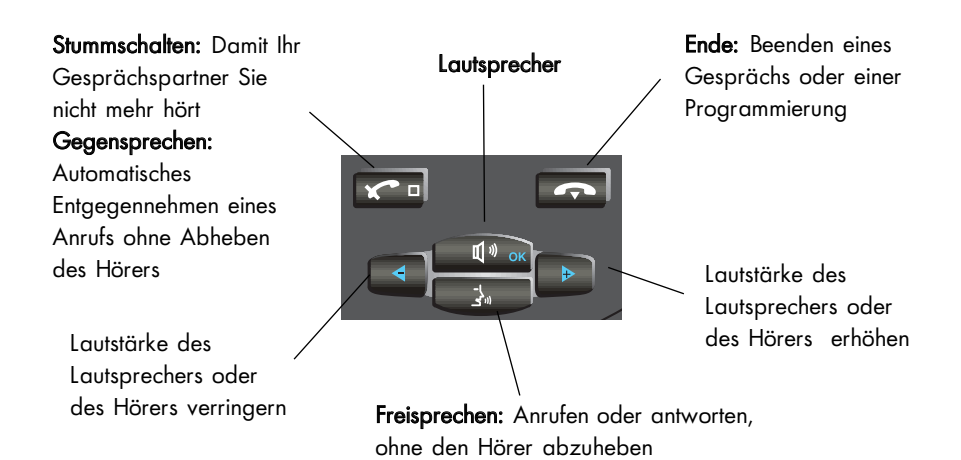

#### Alphatastatur

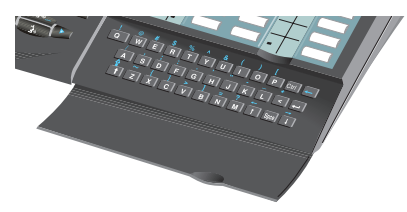

Diese Tastatur dient zur Nachrichtenerstellung, zur Namenwahl und zur Programmierung.

# I N D E X

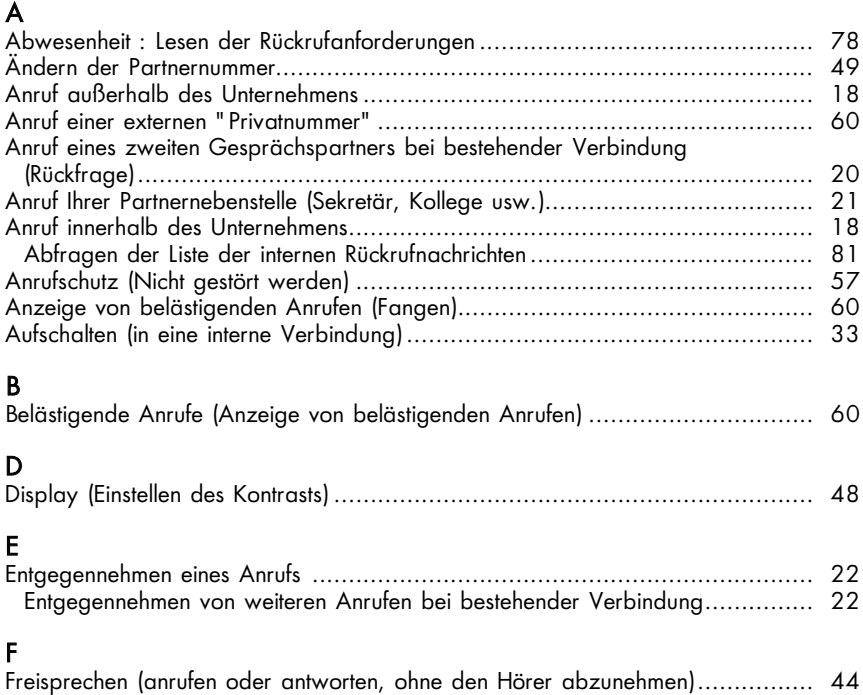

#### G

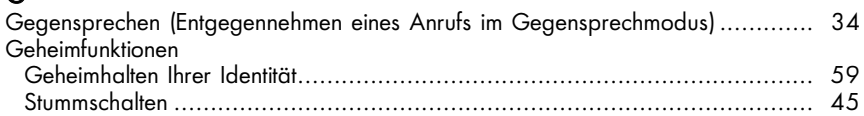

#### H

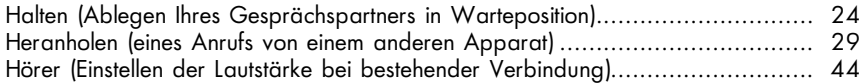

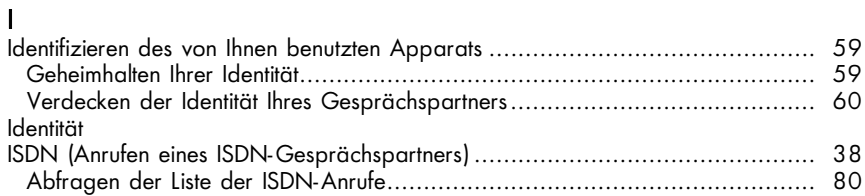

#### K

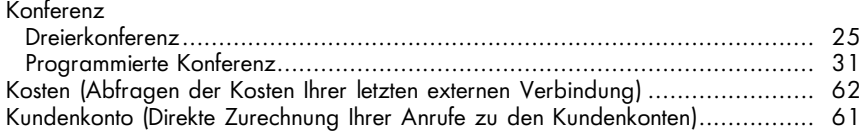

#### L

Lautsprecher

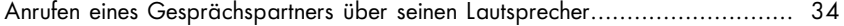

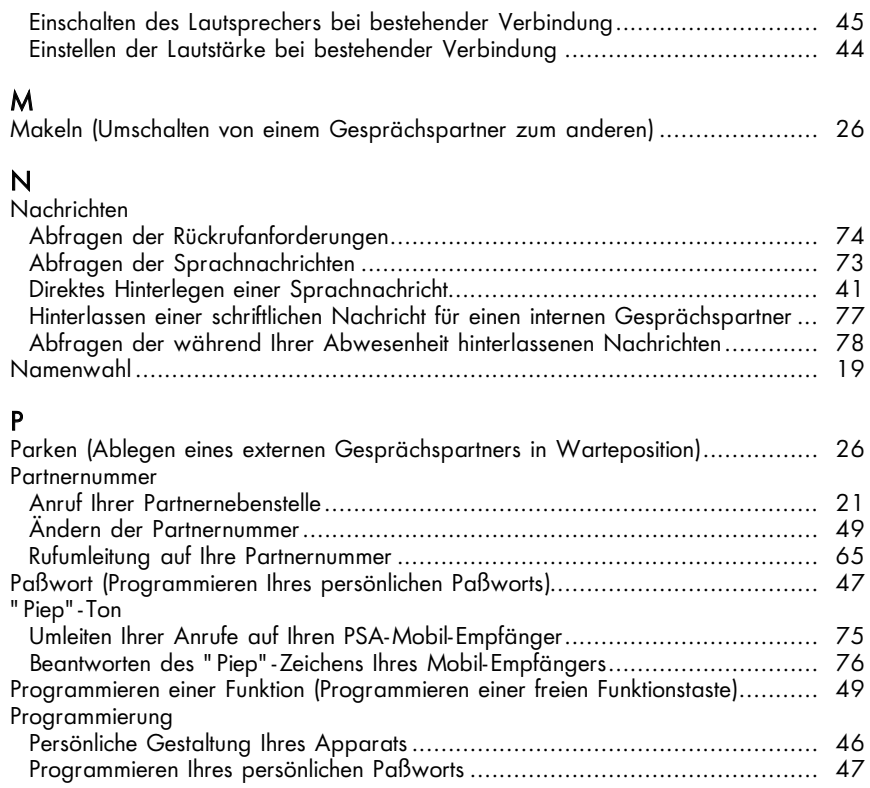

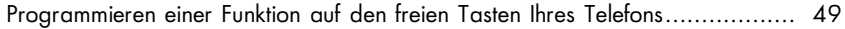

#### R

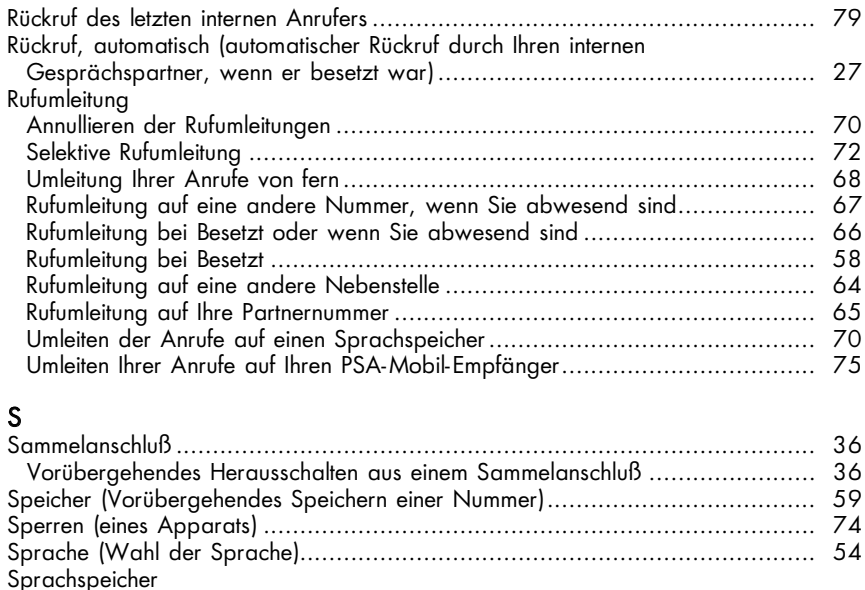

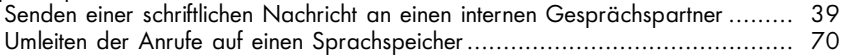

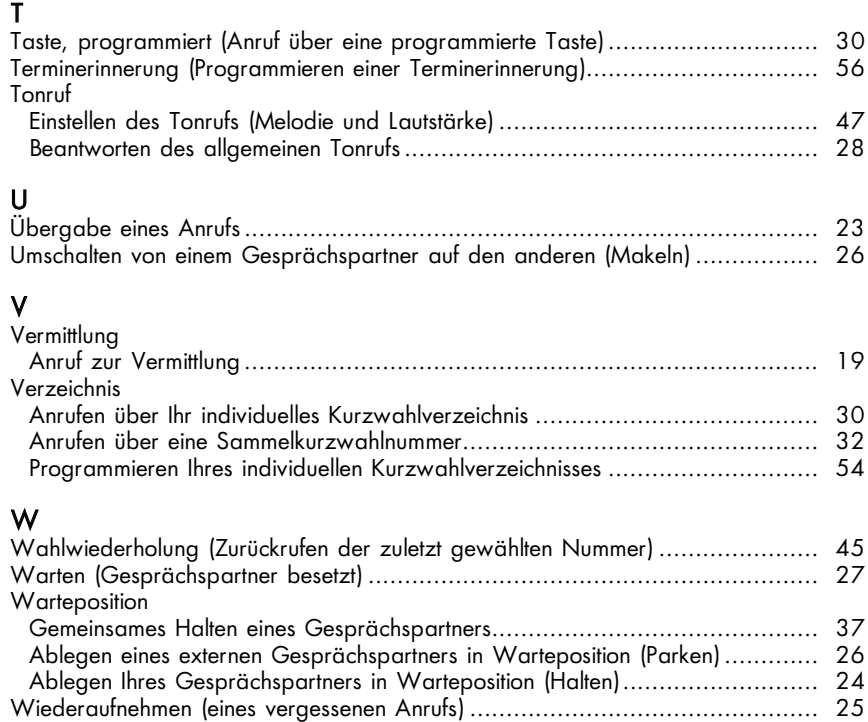

# I H R E A N R U F E

#### Anruf außerhalb des Unternehmens

Nehmen Sie Ihren Hörer ab, oder wählen Sie direkt.

Geben Sie die Kennziffer für externe Gespräche (Standardkennziffer = 0) und die Nummer Ihres Gesprächspartners ein; am Display erscheint die gewählte Nummer.

Hinweis: 0 kann die Kennziffer für den Zugang zum öffentlichen Telefonnetz sein.

Sie können die Kennziffern abfragen, mit denen Sie die gewählte Funktion erreichen, oder Sie

können die Betriebsart Bedienerführung benutzen: L $\widehat{\operatorname{Lip}}$  dann  $\widehat{\operatorname{Lap}}$  dann dann

; am Display erscheinen die gesuchten Kennziffern. Amt/Op

#### Anruf innerhalb des Unternehmens

Nehmen Sie Ihren Hörer ab oder wählen Sie direkt die Nummer Ihres Gesprächspartners, oder drücken Sie auf eine programmierte Taste; am Display erscheinen der Name und die Nummer des Angerufenen sowie der Zustand seines Apparates. Wenn er nicht antwortet, können Sie eine der am Display angezeigten Optionen wählen:

- Durchsage einer Nachricht über den Lautsprecher Ihres LSAufs Gesprächspartners
	-
- **Rückr** Rückruf buchen
- Texte Übermittlung einer Textnachricht
- Übermittlung einer Sprachnachricht\* Teles
- Ruf eines Mobil-Telefons nach DECT <u>Dect</u>

\*Wenn Ihr System einen Sprachspeicher besitzt

#### Anruf zur Vermittlung

Nehmen Sie Ihren Hörer ab. Wählen Sie zum Beispiel die 10 auf Ihrer Tastatur.

Hinweis: Die 10 kann die Standardkennziffer der Funktion "Anruf zur Vermittlung" sein.

#### Anruf Ihres internen Gesprächspartners über seinen Namen (Telefonbuch des Unternehmens)

Tippen Sie die ersten Buchstaben des Namens Ihres Gesprächspartners, seine Initialen oder seinen Namen und Vornamen auf Ihrer Alphatastatur ein. Um die Suche zu starten:

#### Name

- . Use Wenn Sie den Namen ganz oder teilweise getippt haben, Initia
- L<sub>S</sub>COM Wenn Sie die Initialen (Vorname-Name) getippt haben,
- DE Wenn Sie den Namen und dann den Vornamen getippt haben, FamVor
- **Annullieren des Vorgangs.**

Am Display wird ein Name zusammen mit seiner Nummer angezeigt sowie die Anzahl der Möglichkeiten, wenn es mehrere Antworten gibt. 02/04 zum Beispiel bedeutet, daß der angezeigte Name der 2. der 4 gefundenen Möglichkeiten entspricht. Die verschiedenen Einträge werden in einer Schleife angezeigt.

Wenn der angezeigte Name nicht derjenige Ihres Gesprächspartners ist, können Sie weitersuchen:

- Anzeige des nächsten Namens: Nächst
- **Anzeige des vorhergehenden Namens:** LSC Vorher

Anruf<br>Starten Ihres Anrufs: هرچها

Wenn die Suche nicht erfolgreich war, schlägt Ihnen das Display automatisch vor, Ihre Suche zu ändern:

- Ändern der Suche: US [666] (Eingabe weiterer Buchstaben des Namens) Ändern
- Annullieren: D Zurück

#### Anruf eines zweiten Gesprächspartners bei bestehender Verbindung (Rückfrage)

Sie befinden sich in einer Verbindung mit einem internen oder externen Gesprächspartner. Sie können einen zweiten Gesprächspartner anrufen: über seine Nummer, seinen Namen oder eine programmierte Taste des Verzeichnisses durch Drücken auf Rückfr

Damit stellen Sie eine Verbindung mit dem zweiten Gesprächspartner her. Der erste Gesprächspartner wird dann automatisch in Warteposition gelegt.

Zum Beenden Ihres zweiten Anrufs und zur Rückkehr zum ersten: Der Nur bei Multiline: RükAus

Wenn Sie sich geirrt haben, legen Sie einfach auf.

Ihr Telefon klingelt und Ihr erster Gesprächspartner ist wieder da.

#### Anruf Ihrer Partnernebenstelle (Sekretär, Kollege usw.)

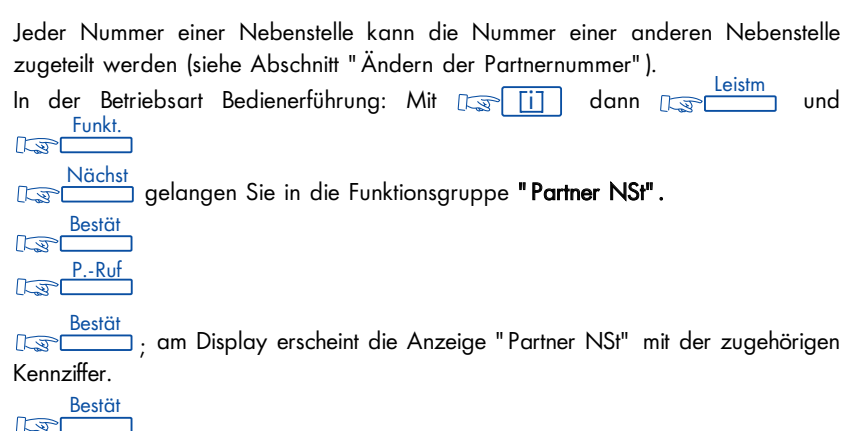

Oder: Oder: Wählen Sie die Kennziffer der Funktion "Partnerruf".  $D\rightarrow P$ .-Ruf

#### Entgegennehmen eines Anrufs

Ihr Telefon klingelt, und am Display erscheinen der Name oder die Nummer des Anrufenden. Zur Annahme des Gespräches nehmen Sie den Hörer ab oder drücken die Freisprechtaste oder drücken auf die blinkende Leitungstaste.

#### Entgegennehmen von Anrufen bei bestehender Verbindung

Sie befinden sich in einer Verbindung. Ein "Piep"-Zeichen (Multiline-Modus) oder eine blinkende Leitungstaste (Multiline-Modus) zeigen Ihnen an, daß ein interner oder ein externer Gesprächspartner Sie zu erreichen versucht.

Er wird in Warteposition abgelegt; das Display zeigt Ihnen einige Sekunden lang seine Identität an.

Sie möchten den Anruf sofort entgegennehmen:

Singleline-Apparat: 1 Leistm

Multiline-Apparat: Drücken Sie auf die seinem Anruf entsprechende Leitungstaste.

Der erste Gesprächspartner wird automatisch in Warteposition gelegt.

Wenn Sie wieder zu ihm zurückkehren möchten:

Singleline-Apparat: [Switch] Makeln

Multiline-Apparat: Drücken Sie auf die entsprechende Leitungstaste.

Wenn Sie auflegen, ohne den zweiten Anruf entgegenzunehmen, wird Ihr Apparat automatisch zurückgerufen.

Wenn gleichzeitig mehrere Anrufe eintreffen, kommt nur der letzte zur Anzeige. Wenn Sie die Identität der anderen wartenden Anrufe abfragen wollen, i] und dann auf eine blinkende Leitungstaste.

Zum Annullieren Ihrer Abfrage, DS [i

Hinweis: Sie können verhindern, daß Ihre Gesprächspartner in Warteposition gelegt werden, wenn Sie sich in einer Verbindung befinden.

Ankl.  $\sqrt{2}$ 

Externe Anrufe werden zur Vermittlung umgeleitet.

Anklop .<br>. Zum Annullieren der Sperre: المستقطع . Die Funktion bleibt bis zur nächsten Änderung gültig.

#### Übergabe eines Anrufs

Sie befinden sich in einer Verbindung. Sie möchten Ihren Gesprächspartner an eine andere Nebenstelle übergeben.

Wählen Sie direkt die Nummer dieser Nebenstelle.

Ihr Gesprächspartner wird dann automatisch in Warteposition gelegt.

Wenn der Angerufene antwortet: n Verb.

Sie können Ihren Anruf auch sofort weitergeben, ohne die Antwort Ihres Gesprächspartners abzuwarten.

Hinweis: Die Weitergabe zwischen zwei externen Gesprächspartnern ist im allgemeinen nicht gestattet (von dem betroffenen Land abhängig).

#### Ablegen Ihres Gesprächspartners in Warteposition (Halten)

Sie befinden sich in einer Verbindung mit einem internen oder externen Gesprächspartner.

Sie möchten ihn in Warteposition ablegen und später an derselben Nebenstelle wieder aufnehmen.

Singleline-Apparat: Sie müssen über eine programmierte Taste mit der Funktion "Parken/Zurückholen aus dem Parken" verfügen.

Sie können Ihren Gesprächspartner in Warteposition ablegen und das Gespräch mit ihm durch Drücken auf diese Taste wieder aufnehmen.

Multiline-Apparat: Drücken Sie auf die Leitungstaste des laufenden Gesprächs. Genauso vorgehen, um zu Ihrem Gesprächspartner zurückzukehren.

#### Wiederaufnehmen eines vergessenen Anrufs

Wenn Sie auflegen und dabei einen Gesprächspartner in Warteposition belassen, wird Ihnen dies durch das Display und das zur Leitungstaste  $\sqrt{1}$  gehörende Icon angezeigt, und Ihr Telefon klingelt.

Wenn Sie wieder in die Verbindung mit Ihrem Gesprächspartner zurückkehren wollen, heben Sie Ihren Hörer ab oder drücken auf die Leitungstaste.

#### Gleichzeitiges Gespräch mit 2 internen und/oder externen Gesprächspartnern (Dreierkonferenz)

Sie befinden sich in einem Gespräch mit einem Gesprächspartner, und ein zweiter Gesprächspartner wird in Warteposition abgelegt.

Wenn Sie zu dritt sprechen wollen:

Singleline-Apparat: Konf

Multiline-Apparat: Wenn Sie die Warteposition über die Leitungstasten eingeleitet <mark>ikonfست</mark> ikaben: <sub>الج€</sub>

<u>Konferenz: اسکاه</u> Sie gelangen wieder in das Gespräch mit ihrem ersten Gesprächspartner. Die zweite Verbindung ist beendet.

Hinweis: Im Verlauf der Konferenz können Sie auflegen oder auf drücken, Verb. damit sich die beiden anderen Gesprächspartner in einer direkten Verbindung befinden (außer wenn sie beide externe Teilnehmer sind).

#### Umschalten von einem Gesprächspartner auf den anderen (Makeln)

Sie befinden sich in einem Gespräch mit einem Gesprächspartner, und ein zweiter Gesprächspartner wird in Warteposition abgelegt. Wenn Sie von einem Gesprächspartner auf den anderen umschalten wollen: Singleline-Apparat: ; Sie befinden sich im Gespräch mit demjenigen Makeln Gesprächspartner, dessen Identität links im Display angezeigt wird. Multiline-Apparat: Drücken Sie abwechselnd auf die Ihren Anrufen entsprechenden Leitungstasten.

#### Ablegen eines externen Gesprächspartner in Warteposition (Parken)

Sie können einen externen Gesprächspartner in Warteposition ablegen, um ihn dann auf einer anderen Nebenstelle im Unternehmen wieder zu übernehmen.

Im Verlauf der Verbindung drücken Sie auf <sub>Resp</sub>erken und wählen dann die Nummer der Bestimmungsnebenstelle der "geparkten Verbindung". Das Ablegen in Wartestellung erfolgt automatisch. Ihr Gesprächspartner hört das Warte-Tonzeichen.

Wenn Sie wieder in die Verbindung mit Ihrem Gesprächspartner zurückkehren wollen: dann <u>Iteistm</u> und Itas <sup>Funkt.</sup> für den Zugang zur Funktionsgruppe "Heranholen".

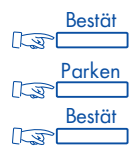

Oder:

Wählen Sie die Kennziffer der Funktion "Parken/Zurückholen aus dem Parken".

Hinweis: Wenn die geparkte Verbindung nicht innerhalb einer gegebenen Zeit wieder aufgenommen wird, wird sie zur Vermittlung durchgeschaltet.

#### Automatischer Rückruf durch Ihren internen Gesprächspartner, wenn er besetzt war

Sie rufen eine interne Nebenstelle an. Das Display und ein Tonzeichen zeigen Ihnen an, daß alle Leitungen Ihres Gesprächspartners besetzt sind.

Sie können sich automatisch zurückrufen lassen, sobald Ihr Gesprächspartner aufgelegt hat.

CORRECTED: das Display zeigt an, daß der Rückruf akzeptiert worden ist. Rückr.

Legen Sie auf.

Zum Annullieren der Rückrufanforderung wählen Sie die Nummer des Gesprächspartners. Legen Sie auf.

#### Automatischer Rufwiederholung Ihres internen Gesprächspartner, wenn er besetzt war

Sie rufen eine interne Nebenstelle an. Das Display und ein Tonzeichen zeigen Ihnen an, daß alle Leitungen Ihres Gesprächspartners besetzt sind.

Wenn Sie sich in Warteposition begeben wollen, New Wark Sobald Ihr Gesprächspartner seine Verbindung beendet hat, wird Ihr Anruf automatisch wiederholt. **Warten** 

#### Beantworten des allgemeinen Tonrufs

In Abwesenheit der Vermittlung werden die für sie bestimmten internen oder externen Anrufe auf einen allgemeinen Tonruf gelegt.

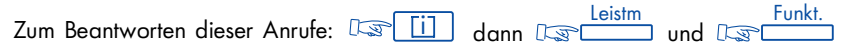

für den Zugang zur Funktionsgruppe "Heranholen".

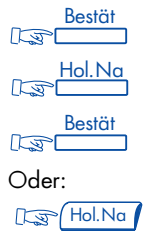

ш E<br>K U F<br>Z цL,  $\Rightarrow$  $\sim$ z  $\triangleleft$ 

Oder:

Wählen Sie die Kennziffer der Funktion "Beantworten eines Nachtanrufs".

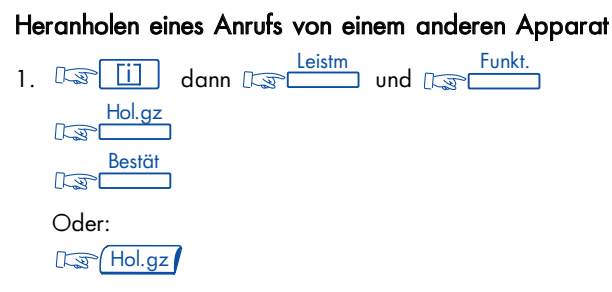

Eine andere Möglichkeit:

Wählen Sie die Kennziffer "Heranholen eines Einzelrufs".

2. Wählen Sie die Nummer des Apparats, den Sie klingeln hören.

Bestimmte Apparate sind durch die Programmierung der Anlage gegen das Heranholen von Anrufen geschützt.

#### Sie gehören zu einer Heranholgruppe

Sie können von Ihrem Apparat aus Anrufe beantworten, die auf jedem beliebigen Apparat Ihrer Heranholgruppe eintreffen.

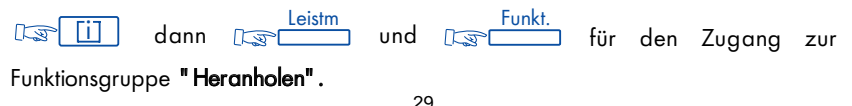

Bestät $\sqrt{2}$ 

**FORCH 100.00** : am Display erscheint die Funktion "Heranholen eines Gruppenrufs" und dahinter ihre Kennziffer. Hol.Gr

<u>Bestät</u><br>जिल्हा

Oder: D<sub>S</sub>Hol.Gr

Oder:

Wählen Sie die Kennziffer der Funktion "Heranholen eines Gruppenrufs".

#### Anrufen über Ihr individuelles Kurzwahlverzeichnis

Das Display zeigt die ersten bereits programmierten (\*) Nummern des Verzeichnisses an.

Zum Umblättern auf die nächsten Seiten verwenden Sie den Navigator.

Zum Anrufen drücken Sie auf den Softkey unter dem gewählten Gesprächspartner.

\* Zum Programmieren Ihrer Nummern siehe Seite 54.

#### Anruf über eine programmierte Taste

Einige der frei programmierbaren Tasten Ihres Apparates können internen oder externen Gesprächspartnern oder Funktionen zugeordnet werden.

Nehmen Sie Ihren Hörer ab oder drücken Sie direkt auf die programmierte Taste Ihrer Wahl, der Anruf erfolgt automatisch. Am Display erscheint die angerufene Nummer.

#### Hineinschalten in eine programmierte Konferenz

Zu einem vereinbarten Zeitpunkt können Sie an einer Telefonkonferenz teilnehmen, die bis zu 7 oder 29 interne und externe Teilnehmer umfassen kann (je nach Konfiguration).

Vorher ist von den Teilnehmern ein Geheimcode für den Zugang definiert worden. Die Anzahl Ziffern, die diesen Code bilden, ist vom Verwalter Ihrer Anlage definiert worden. Zur Unterscheidung zwischen einer 7-er und 29-er Konferenz muß bei einer 29-er Konferenz der 1. Teilnehmer einen \* oder ein # vor dem vereinbarten Konferenzcode eingeben.

<u>Leistm</u> Funkt.<br>dann <u>Des Europes und</u> Des Europes 1. Daniel Lill dann Dan Lilling und Daniel für den Zugang zur Funktionsgruppe "Div. Leistungsm.". Bestät  $\mathbb{R}$ MeetMe  $\sqrt{3}$ Bestä  $\mathbb{R}$ Oder:

Geben Sie die Kennziffer der Funktion "Programmierte Konferenz" ein.

2. Geben Sie den Geheimcode für den Zugang ein.

Wenn Sie als erster ankommen, hören Sie ein Warte-Tonzeichen. Ansonsten treten Sie in die Konferenz ein, und am Display wird Ihnen die Anzahl der anwesenden Teilnehmer angezeigt.

Wenn in der Konferenz kein Platz mehr ist, hören Sie ein Besetztzeichen. Sie können die Konferenz jederzeit verlassen, indem Sie auflegen.

#### Beteiligung eines Gesprächspartners an einer programmierten Konferenz

Sie können einen internen oder externen Gesprächspartner beteiligen, wozu Sie eine Rufübergabe einleiten. Sie stehen mit einem Gesprächspartner in Verbindung. Wählen Sie die Kennziffer der Funktion "Programmierte Konferenz" und anschließend den Geheimcode für den Zugang zur Konferenz. Ihr Gesprächspartner gelangt automatisch in Warteposition.

Verb.<br>Zaann, wenn Sie einen Multiline-Apparat besitzen, drücken Sie auf die Leitungstaste, die ihrem ersten Gesprächspartner entspricht. Anschließend können Sie selbst in die Konferenz eintreten: Der KonfPr

Wenn Sie Ihren Apparat wieder in den Ruhezustand zurückbringen wollen: <u>Zurück</u><br>निका

#### Anruf einer Nummer der Sammelkurzwahl

Ihre Nebenstelle hat Zugang zu einem Gemeinschaftsverzeichnis externer Kurzrufnummern.

Wählen Sie direkt die Kurzrufnummer.

#### Aufschalten in eine interne Verbindung

Die Nebenstelle Ihres Gesprächspartners ist besetzt.

Wenn diese Nebenstelle nicht "geschützt" ist, können Sie sich, wenn Sie hierzu befugt sind, in das bestehende Gespräch einschalten.

LSAufs

Wenn einer der 3 Gesprächspartner auflegt, bleibt die Verbindung zwischen den zwei anderen bestehen.

#### **Aufschalteschutz**

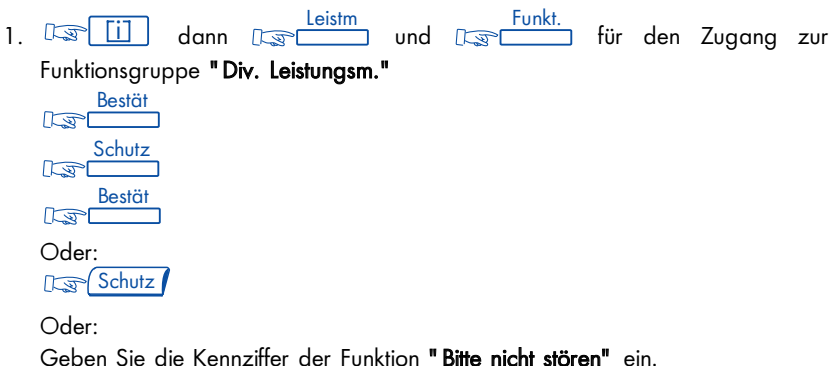

2. Rufen Sie Ihren Gesprächspartner an.

Der Schutz verfällt, wenn Sie auflegen.

#### Erreichen eines Gesprächspartners, der bereits auf eine andere Nebenstelle umgeleitet wurde oder die Funktion "Bitte nicht stören" aktiviert hat

Ihr Gesprächspartner hat seine Leitung weitergeleitet. Wenn Sie den Softkey **Republikanse angezeigt bekommen, können Sie den** Gesprächspartner trotzdem anrufen. Wenn Sie ihm eine Textnachricht schicken wollen, Nea-Texte **OrgRuf** 

Rückr. و Rückr.<br>Wenn Sie eine Rückrufanforderung hinterlassen wollen: المستطيقين (Wenn Sie eine Rückrufanforderung h Anforderung wird nur am Empfänger-Apparat registriert und nicht weitergeleitet.

#### Anruf eines Gesprächspartners über seinen Lautsprecher (Direktes Ansprechen)

Ihr interner Gesprächspartner antwortet nicht.

Sie können (wenn Sie hierzu befugt sind), eine gezielte Durchsage über seinen App.-Lautsprecher machen:

LSAufs

Ihr Gesprächspartner kann Ihnen antworten, ohne den Hörer abzuheben oder die Freisprechtaste zu drücken.

#### Entgegennehmen eines internen Anrufs über die Funktion Gegensprechen

Sie können antworten, ohne den Hörer abnehmen zu müssen.
**ISK oder IS AP (Softwareversion R2). Das zugehörige Icon blinkt.** Wenn ein in Ihrer Gegensprechliste verzeichneter interner Gesprächspartner anruft, klingelt Ihr Telefon und Sie sind direkt an den Lautsprecher angeschlossen. Am Display wird die Identität des Anrufenden angezeigt.

Wenn Ihr Gesprächspartner auflegt, legt Ihr Apparat automatisch auf, und die Betriebsart Gegensprechen bleibt aktiviert.

## Einrichten, Ändern oder Abfragen Ihrer Gegensprechliste (maximal 10 Namen)

dann <sub>Dir</sub> Progr.<br>The Mann of Dir Ans of Dir Ans and Director of Dir Ans and Director of Director of Director of Director of Dir

Folgen Sie den Hinweisen des Displays.

Wenn die Gegensprechliste leer ist, können alle internen Anrufe in der Betriebsart Gegensprechen angenommen werden. Ansonsten gilt dies nur für die Anrufe der Liste.

# Verbindung in MFV

Im Verlauf einer bestehenden externen Verbindung werden Sie manchmal Codezeichen in MFV senden müssen (zum Beispiel an einen Sprachserver, eine automatische Vermittlung oder einen fernabgefragten Anrufbeantworter).

**MFV**  $\sqrt{2}$ 

Dann werden alle getippten Ziffern in MFV ausgestrahlt.

Die Funktion wird automatisch annulliert, wenn die Verbindung abbricht oder bei Druck auf .<mark>■MFV</mark>

Hinweis: Nachdem Sie eine Nummer gewählt haben und bevor Ihr Gesprächspartner antwortet, können Sie der Verbindung in MFV vorgreifen. Hierzu brauchen Sie nur auf einer Taste die zu wählende Nummer, das Zeichen # und die zu übermittelnden Ziffern zu programmieren. Die Übertragung der Ziffern erfolgt automatisch, sobald die Verbindung aufgebaut ist.

## Sammelanschluß

Verschiedene Apparate können zu einer Gruppe zusammengefaßt sein. Indem Sie die Nummer der Gruppe wählen, treten Sie mit einem der Apparate der Gruppe in Verbindung.

Hinweis: Sie können jederzeit einen genauen Apparat der Gruppe erreichen, indem Sie seine eigene Rufnummer wählen.

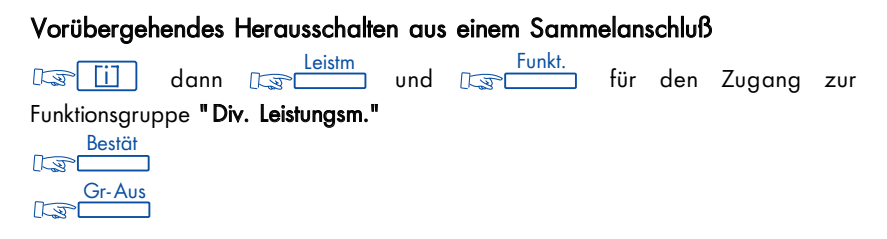

#### Bestät $\sqrt{2}$ Oder: **Grupp**

Oder:

Wählen Sie die Kennziffer der Funktion "Herausschalten aus einem Sammelanschluß".

Sie erhalten weiterhin die Gespräche, die für Sie bestimmt sind.

Wenn Sie wieder in Ihre Gruppe zurückkehren möchten: LS Grupp oder **ELITEE (Funktionsgruppe "Div. Leistungsm.")** oder wählen Sie die Kennziffer der Funktion "Hineinschalten in einen Sammelanschluß". Gr-Ein

## Gemeinsames Ablegen eines Gesprächspartners in Warteposition

Sie gehören einer Sammelanschlußgruppe an und befinden sich in einem Gespräch mit einem internen oder externen Gesprächspartner. Sie können diesen gemeinsam in Warteposition ablegen.

Zu diesem Zweck müssen Sie über eine programmierte Taste mit der Funktion "Gemeinsames Halten" verfügen.

Sie können Ihren Gesprächspartner gemeinsam in Warteposition ablegen (das Icon J leuchtet) und das Gespräch mit ihm durch Drücken auf diese Taste wieder aufnehmen.

Der wartende Anruf wird allen Mitgliedern der Sammelanschlußgruppe, die über eine Taste für gemeinsames Halten verfügen, angezeigt (das Icon Julinkt).

Jedes beliebige Mitglied der Sammelanschlußgruppe kann das Gespräch von seiner Taste für gemeinsames Halten wieder aufnehmen.

# Anruf eines ISDN-Gesprächspartners

Sie können die ISDN-Dienste erreichen.

dann wählen Sie die Nummer Ihres Gesprächspartners. Am Display erscheint die gewählte Nummer und bietet Ihnen an:  $\mathbb{I}\mathbb{F}$  ISDN

- Sie können Ihren Anruf senden **Senden**
- Sie können das letzte getippte Zeichen ändern Korrig
- Sie können die Nummer durch eine Zusatzadresse ergänzen SubAdr
- Bestätigen des "Identitätsgeheimnisses" Gehei
- Rückkehr in das vorhergehende Menü. Zurück

Das mit der ISDN-Taste verbundene Icon leuchtet während der gesamten Dauer des Gesprächs

Zum Senden Ihres Rufs, **Senden** 

## Übermittlung einer Subadresse

Es kann erforderlich sein, daß Sie die Nummer Ihres Gesprächspartners durch eine "Subadresse" von 4 Ziffern ergänzen (um direkt sein Fax, seinen PC, sein Telefon usw.) zu erreichen.

**ILSP** ISDN

und Wahl der Nummer des Gesprächspartners.

und Wahl der Subadresse auf der Tastatur. Destätigung. Senden SubAdr

# Übermittlung einer schriftlichen Nachricht an einen internen Gesprächspartner

Texte<br>الکل اللہ ا Senden

Wählen Sie die Nummer des Empfängers; am Display erscheint seine Identität.

Bestät  $\mathbb{R}$ 

Am Display wird Ihnen eine Nachrichtenliste angeboten:

- Fest Fest definierte Nachrichten
- Prog Zu ergänzende Nachrichten
- Eigene Nachrichten, die Sie selbst abfassen können (maximal 127 Zeichen)
- Zurück Rückkehr ins vorhergehende Menü

Wählen Sie aus der Nachrichten-Liste. Drücken Sie den entsprechenden Softkey. Zur Übermittlung Ihrer Nachricht: [ Bestät

Das Display bestätigt Ihnen die Übermittlung.

Wenn Sie aus einem bestehenden Ruf auf einen freien oder besetzten Apparat heraus eine Nachricht senden wollen:

<sup>Texte</sup> ; Sie gelangen direkt in die Liste der Nachrichten (fest oder prog).

## Übermittlung einer schriftlichen Nachricht an einen ISDN-Gesprächspartner

Wenn Sie aus einer bestehenden Verbindung heraus an einen ISDN-Gesprächspartner eine schriftliche Nachricht senden wollen: Texte

#### Anruf eines internen Gesprächspartners auf seinem Mobil-Empfänger

Die Nebenstelle Ihres Gesprächspartners antwortet nicht, und Sie wissen, daß er einen Mobil-Empfänger besitzt.

Um Ihren Anruf anzuzeigen:

 $\frac{1}{1}$ .  $\sqrt{1-\frac{1}{1-\frac{1}{1-\$ Oder: Piep

Wählen Sie die Kennziffer der Funktion "Personensuche".

2. Wählen Sie die Nummer Ihres Gesprächspartners.

Ihr Gesprächspartner kann von jedem beliebigen Apparat des Unternehmens aus antworten.

## Direktes Ablegen einer Sprachnachricht

Wenn Sie eine Sprachnachricht hinterlegen wollen, wählen Sie die Nummer des Anzurufenden und n Teles.

Wenn sich der Apparat im Ruhestand befindet:

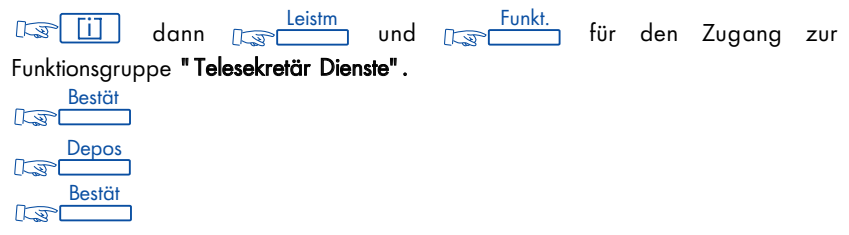

Wählen Sie die Nummer des Empfängers und diktieren Sie Ihre Nachricht.

 $\blacktriangleright$ O  $\mathsf{\geq}$ F O R T

# I H R K O M F O R T

# Anrufen oder antworten, ohne Ihren Hörer abzunehmen (Freisprechen)

Wählen Sie ohne den Hörer abzuheben, die Nummer Ihres Gesprächspartners. Sie befinden sich automatisch in der Betriebsart Freisprechen; auf dem Display wird kurz das Lautstärke-Icon des Lautsprechers angezeigt.

Sprechen Sie vor dem Apparat.

Während des Gesprächs können Sie Ihren Hörer abheben, ohne daß dadurch die Verbindung unterbrochen wird.

Rückkehr in die Betriebsart Freisprechen:  $\mathbb{R}$  and den Hörer auflegen.

Beantworten eines Anrufs in der Betriebsart Freisprechen: LEL

## Einschalten des Lautsprechers bei bestehender Verbindung

Sie befinden sich in einer Verbindung.

Einschalten des Lautsprechers: Las

Abschalten des Lautsprechers: LE 4 ok

## Einstellen der Lautstärke des Lautsprechers bei bestehender Verbindung

ाङ<sup>(11</sup><sup>%</sup>), um den Lautsprecher einzuschalten, dann प्रियानि oder प्रशासनि um die Lautstärke einzustellen (7 verschiedene Stufen). Am Display wird einige Sekunden lang die Lautstärkestufe des Lautsprechers angezeigt.

### Einstellen der Lautstärke des Hörers bei bestehender Verbindung

**USP** oder USC um die Lautstärke einzustellen (7 verschiedene Stufen). Am Display wird einige Sekunden lang die Lautstärkestufe des Lautsprechers angezeigt.

## Wiederholung der zuletzt gewählten Nummer (Wahlwiederholung)

**ISS** der Anruf erfolgt automatisch, und am Display erscheint die gewählte Nummer.

## **Stummschalten**

Wenn Sie bei einer bestehenden Verbindung mit Hörerbenutzung oder in der Betriebsart Freisprechen das Mikrofon abschalten wollen: LS <a> **IS AL (Softwareversion R2).** 

Sie hören Ihren Gesprächspartner, aber er hört Sie nicht mehr, und die LED bzw. das zugehörige Icon blinkt.

Rückkehr in Ihr normales Gespräch: LEKO oder LEAA

# Persönliche Gestaltung Ihres Telefons

Um Sie bei Ihren täglichen Anrufen zu unterstützen, ermöglicht es Ihnen Ihr Telefon, gewisse Funktionen auszuwählen, sich Ihr persönliches Verzeichnis anzulegen und seine freien Tasten zu programmieren.

Zur persönlichen Gestaltung Ihres Telefons: [GSII] ; am Display erscheinen die 5 Hauptfunktionen, auf die Sie zugreifen können.

- : Informationen über den Inhalt der bereits programmierten oder noch zu programmierenden Tasten und Aktivierung dieser Funktionen Leistm
	- : Programmieren und persönliches Gestalten Ihres Apparates (Tonruf, Funktionstasten, Display, Nummer der Partnernebenstelle, persönliches Paßwort, Verzeichnis) Progr.
		- : Abfragen der Identität einer Nebenstelle

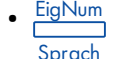

- : Änderung der Anzeigesprache
- Test
	- : Test des Displays und der Tonrufe

Drücken Sie auf den Softkey unter einer dieser Funktionen;: das Display zeigt Ihnen die verschiedenen verfügbaren Funktionen an (siehe detaillierte Liste).

Allgemein gilt:

- **Rückkehr in die vorhergehende Stufe im Menü:** De Zurück
- · Rückkehr ins Hauptmenü: [ST] <u>Menü</u>
- Verlassen der Betriebsart "Persönliche Gestaltung":

# F O R T  $\sim$  $\circ$  $\mathsf{\geq}$ O  $\blacktriangleright$

## Programmieren Ihres persönlichen Paßworts

Das Default-Paßwort Ihres Apparates ist 0000.

Wenn Sie das Ihren persönlichen Code auswählen oder ändern wollen:

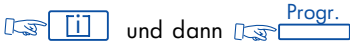

Geben Sie ggf. Ihr persönliches Paßwort ein und dann Dart Paßwrt

Das Display fordert Sie auf, das Default-Paßwort oder Ihr altes Paßwort einzugeben.

Nach der Eingabe Ihres alten Paßworts tippen Sie zweimal das neue Paßwort ein und folgen dabei den Anweisungen.

Jede Ziffer des Paßworts wird durch ein Sternchen symbolisiert.

## Einstellung Ihres Tonrufs

Sie können die Melodie Ihres Apparates (unter 16 Möglichkeiten) und seine Lautstärke wählen.

**Frogr.**<br>ann <sub>Dep</sub> Progr. Tippen Sie ggf. Ihr persönliches Paßwort ein und dann: Töne  $\sqrt{2}$ Wenn Sie sich die verschiedenen angebotenen Melodien anhören wollen: **Vorher** Nächst<br>**oder** Reserve  $\mathbb{R}$ 

48 Einstellen der Lautstärke: <sub>USS</sub> Plus der USS Minus oder USS **D**oder **ISS**; am Display wird das Lautstärke-Icon des Lautsprechers kurz angezeigt. Bestätigen Ihrer Wahl:  $\sqrt{R}$   $\rightarrow$  oder  $\sqrt{R}$  (Rückkehr ins Programmiermenü). Die Einstellung des Tonrufs läßt sich ebenfalls programmieren, wenn sich der Apparat im Ruhezustand befindet: [Lsong 40 ok] für die Wahl der Melodie. Tippen Sie ggf. Ihr persönliches Paßwort ein, dann <sup>Ussen</sup> und <sup>Usse</sup> **Plus** oder Minus für die Lautstärke. Einstellung des Display-Kontrasts **idann** Designation Displ ترادات التحكم Tippen Sie ggf. Ihr persönliches Paßwort ein und dann Am Display erscheinen die Kontraststufen für den Bildschirm und die Icons  $\frac{\text{Stufe1}}{\text{Dis } \mathbb{I} \circ \text{S} \circ \text{S} \circ \text{S}}$ ). Drücken Sie auf die Taste unter dem gewünschten Niveau. Der gewählte Kontrast wird sofort angezeigt. Zur Bestätigung Ihrer Wahl: <del>Reford</del> oder <sub>Refo</sub>lutional (Rückkehr ins Programmiermenü). <u>Menü</u>

# Ändern der Partnernummer

Die Partnernummer kann die Nummer eines Telefonapparats, eines Sprachspeichers oder eines PSA-Mobilempfängers sein.

Um die Partnernummer zu ändern: Dan <mark>Eij dann Dan Brogr.</mark>

Partn.<br>Emmer angezeigt, falls zuvor (alle aktuelle Partnernummer angezeigt, falls zuvor  $\sqrt{2}$ eine programmiert wurde.

**Andern** 

Wählen sie Ihr persönliches Paßwort und dann die Nummer der neuen Partnernebenstelle.

Zum Bestätigen

Um die Nummer zu löschen, genauso vorgehen, aber anstelle der Partnernummer die Nummer Ihres eigenen Apparats eingeben.

## Programmieren einer Funktion auf den frei programmierbaren Tasten Ihres Telefons

Fragen Sie die Liste der weiter unten aufgeführten programmierbaren Funktionsgruppen ab.

Zum Programmieren einer Funktion auf eine frei Taste:

dann  $\overline{\mathbb{C}\mathbb{R}^n}$  Geben Sie eventuell Ihr persönliches Paßwort ein.  $\mathbb{R}$ 

Taste $\sqrt{2}$ 

Drücken Sie auf eine nicht programmierte Taste.

Wählen Sie direkt die Kennziffer oder die zu speichernde Nummer.

Oder:

Funkt.

 $\sqrt{2}$ 

um die gewünschte Funktionsgruppe zu erreichen, dann **Nächst** 

<u>Bestät</u>

Drücken Sie auf den Softkey unter der Funktion, die Sie programmieren möchten. Bestät  $\mathbb{R}$ 

# Definition der Funktionsgruppen

Wenn Sie eine Funktion wählen, erscheint ihre Bezeichnung im Display. Hinter dieser Bezeichnung steht eine Zahl, die der zu dieser Funktion gehörenden Kennziffer entspricht.

Diese Kennziffer läßt sich direkt über die Tastatur eingeben, um die Funktion zu aktivieren. Wenn die Funktion nicht verfügbar ist, erscheinen ihre Bezeichnung und ihre Kennziffern nicht im Display. Diese Funktionen lassen sich auch abfragen und einrichten, wenn sich der Apparat im Ruhezustand befindet, und zwar über :<br>  $\begin{bmatrix} 1 & 0 \\ 0 & 1 \end{bmatrix}$ 

 $\overline{ij}$  ,  $\overline{Li}$  leistm und  $\overline{Eu}$ 

#### Gruppe 1: Rufumleitungen

Sofort : Umleitung all Ihrer Anrufe Besetz : Umleitung Ihrer Anrufe, wenn Sie sich bereits in einem Gespräch befinden (Umleiten bei Besetzt)

- n. Zeit : Umleitung Ihrer Anrufe nach einer vorher festgelegten Anzahl Tonrufe ohne Antwort (Umleitung bei Nichtbeantwortung)
- BesZeit : Kombinierte Umleitung bei Besetzt und bei Nichtbeantwortung
- RulAus : Annullierung der programmierten Umleitung
- RulAus : Rufumleitung Ziel löschen
- RulFer : Rufumleitung fern ein
- RulAus : Rumumleitung fern löschen

# Gruppe 2: Anrufschutz / Sperren

- Sperren : Sperren / Entsperren des Apparates
- Anrufsch : Anrufschutz
- SprFüh : Kontrolle der Sprachbedienerführung
- Geh.ID : Geheimhaltung der Identität
- DispID : Anzeige der Identität
- Anklop : Anklopfen erlaubt

## Gruppe 3: Heranholen

- Hol.Gr : Heranholen Gruppe
- Hol.gz : Rufnummer wählen
- Hol.Na : Heranholen Nacht

Parken : Anruf parken/holen Halten : Gemeinsames Halten

## Gruppe 4: Partner NSt.

- P.-Ruf : Kurzruf der Partnernebenstelle
- P.-Ein : Überlauf zum Partner nach Zeit
- Besetz : Partnernebenstelle besetzt
- BesZei : Überlauf zum Partner bei besetzt und nach Zeit
- P.-Aus : Löschen Überlauf

# Gruppe 5: Rückruf / Gebühren

Rückruf : Rückruf letzter Anruf Gebühr : Ablesen des Gebührenzählers Alarm : Abfrage der Alarme

# Gruppe 6: Terminruf Erinnerung

- TerEin : Terminruf eingeben
- TerAus : Terminruf löschen

# Gruppe 7: Telesekretär Dienste

- Teles : Zugang zum Sprachspeicher
- Abfrag : Abfragen des Sprachspeichers
- Benach : Ankündigung
- Depos : Senden Telesekretär Nachricht
- Aufz. : Gesprächsaufzeichnung

# $\overline{ }$  F O R T  $\simeq$  $\mathsf{\geq}$ O  $\blacktriangleright$

## Gruppe 8: Div. Leistungsm.

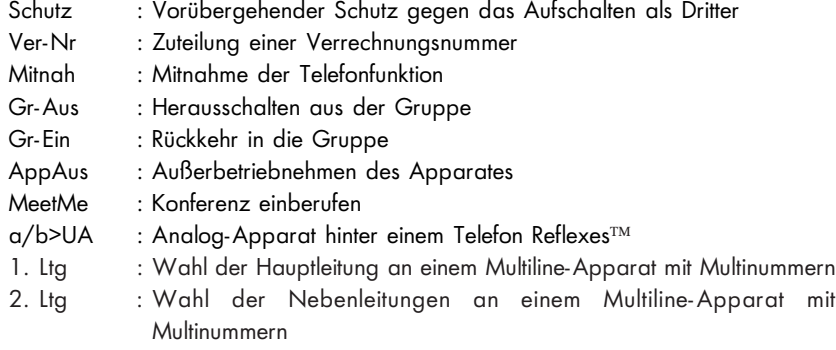

### Gruppe 9: PSA-Dienste

- PSA : Antwort Personensuche
- Bip : Direkter Ruf Personensuche

## Gruppe 10: Transparenz

- IWV : Transparenz bei Impulsverbindung
- MFV : Transparenz bei Mehrfrequenzverbindung
- PSA : Anschluß Personensuchanlage

# Wahl der Sprache

Zur Wahl der Sprache für die Anzeigen:  $\overline{1}$  und  $\overline{1}$   $\overline{2}$   $\overline{2}$   $\overline{2}$  . Dann wählen Sie ggf. Ihr persönliches Paßwort.  $\mathbb{R}$ Am Display werden Ihnen mehrere Möglichkeiten angeboten. Dazu gehören: F: Französisch - GB: Englisch - D: Deutsch - SP: Spanisch - P: Portugiesisch - NL: Niederländisch - DK: Dänisch - I: Italienisch - A: Österreichisch. Drücken Sie auf den Ihrer Wahl entsprechenden Softkey. Bestät Bestätigung Ihrer Wahl: D Zurück Rückkehr in das Menü zur Auswahl der Sprachen: [Sen] <u>Menü</u> Rückkehr ins Hauptmenü: D  $\mathbb{F}$  o

# Programmieren der individuellen Kurzwahl

- 1. Dann Dann Progr.
- 2. Wählen Sie Ihr persönliches Paßwort
- Taste 3.  $\sqrt{a}$
- 4. Drücken Sie auf einen nicht programmierten Softkey.
- 5. Wählen Sie die zu programmierende Nummer (für eine externe Nummer wählen Sie vorher die 0).
- 6. **JARCHORY START (2014)**; das Display bittet Sie um die Eingabe des zu der Nummer gehörenden Namens. Bestät
- 7. Tippen Sie auf der Alphatastatur den Namen Ihres Gesprächspartners ein (maximal 6 Zeichen).
- Bestät 8.  $\mathbb{R}$
- 9.  $\mathbb{R}$  $\sqrt{2}$

 $\mathbb{R}$ 

Hinweis: Wenn die gewählte Taste bereits programmiert ist, kann die Programmierung gelöscht oder geändert werden.

Löschen des zuletzt getippten Zeichens. Programmieren einer Funktion. Ändern. Ändern des mit der Nummer verbundenen Namens. Ändern der Nummer und des Namens. Zurück Lösche  $N$ ame <u>Nummer</u><br>। Funkt. Korrig<br>विकि

Rückkehr in das Menü "Wahl der Taste".

## Programmieren einer Terminerinnerung

1. IS <u>Leistmen den Funkt.</u><br>In the den of the set of the den term of the den term of the den term of the set of the set of the set of the s Zugang zur Funktionsgruppe "Terminerinnerung". Bestät  $\sqrt{2}$ TerEin  $\sqrt{2}$ Bestät  $\mathbb{R}$ স Oder: াক্র<sup>ি</sup> TerEin

Oder:

Wählen Sie die Kennziffer der Funktion "Terminerinnerung".

2. Wählen Sie die Uhrzeit Ihres Termins: 2 Ziffern für die Stunden, 2 Ziffern für die Minuten.

 $\stackrel{\sim}{\Box}$  können Sie die Daten korrigieren. Korrig<br>विकि

- 3. Wählen Sie die Nummer der Nebenstelle, an der die Erinnerung ankommen soll. Wenn es Ihre eigene ist, brauchen Sie nichts zu wählen.
- 4.  $\mathbb{R}$   $\rightarrow$  Zum programmierten Zeitpunkt klingelt Ihr Telefon, und das Display erinnert Sie daran, daß es sich um einen Termin handelt.
- 5. Nehmen Sie den Hörer ab und legen Sie wieder auf, um die Antwort zu bestätigen.

Hinweis: Wenn Sie auf den ersten Rückruf nicht antworten, erfolgt ein zweiter. Nach diesem zweiten Rückruf wird die Anfrage annulliert.

Wenn Ihr Apparat auf eine andere Nebenstelle umgeleitet ist, wird der Rückruf nicht umgeleitet.

Zum Annullieren Ihrer Rückrufanforderung benutzen Sie das gleiche Verfahren wie zum Einrichten, indem Sie TerEin oder <sup>LerAus</sup> oder die Kennziffer der Funktion "Terminerinnerung löschen" eingeben. TerAus

# Nicht gestört werden (Anrufschutz)

Sie können Ihren Apparat vorübergehend für alle Anrufe (außer denjenigen der Vermittlung) unerreichbar machen.

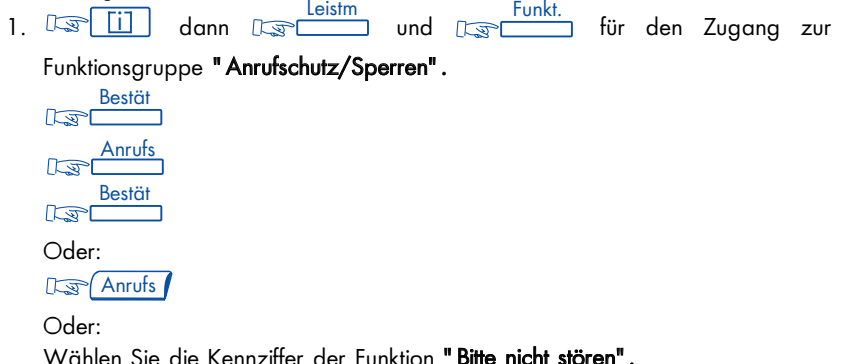

2. Dann folgen Sie den Anweisungen und geben Ihr persönliches Paßwort ein.

3. Warten Sie 2 Sekunden oder drücken Sie auf III n ihr Apparat zeigt "Anrufschutz" an

Zum Annullieren benutzen Sie das gleiche Verfahren wie zum Einrichten.

## Umleiten der Anrufe, sobald Sie sich in einer Verbindung befinden (Umleiten bei Besetzt)

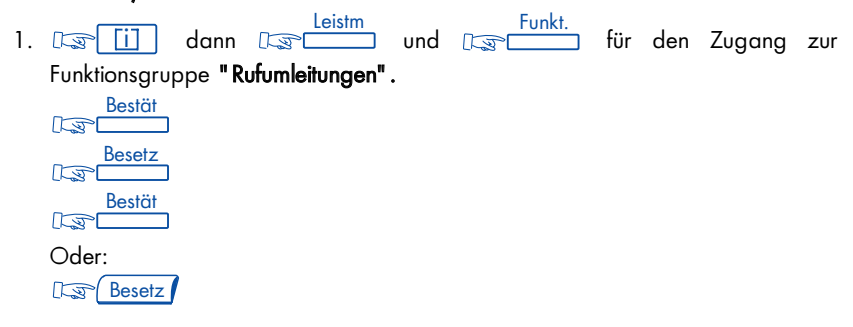

Oder:

Wählen Sie die Kennziffer der Funktion "Sofortiges Rufumleiten bei Besetzt".

- 2. Dann folgen Sie den Anweisungen und geben die Nummer des Empfängers der Umleitung ein; das Display zeigt Ihnen an, daß die Umleitung akzeptiert worden ist (Partner, Voice Box oder eine andere Nummer).
- 3.  $\sqrt{2}$

## Identifizierung der von Ihnen benutzen Nebenstelle

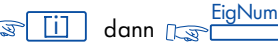

Am Display erscheinen die Nummer der Nebenstelle und der zugehörige Name.

## Vorübergehende Speicherung einer Nummer zur Wiederholung Ihres Anrufs

Der Apparat Ihres (internen oder externen) Gesprächspartners antwortet nicht. Bevor Sie auflegen: US LI Die gewählte Nummer ist gespeichert. Wenn Sie später noch einmal wählen wollen: LSL

Diese Nummer bleibt so lange gespeichert, bis eine neue Nummer abgespeichert wird. Nach Benutzung wird diese gelöscht.

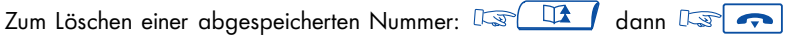

## Vertraulichkeit Ihrer Identität

Ihr Apparat kann die ISDN-Dienste nutzen.

Wenn Sie einen internen oder einen externen Gesprächspartner, der ebenfalls ISDN-Teilnehmer ist, anrufen, wird ihm automatisch Ihre Nummer übermittelt.

Sie können Ihre Identität verdecken, bevor Sie Ihren Anruf absenden.

Drücken Sie auf: und Gehei ISDN

Wählen Sie die Nummer Ihres Gesprächspartners.

Zum Annullieren des Geheimnisses der Identität: Dan <mark>(ISDN) dann Dan</mark> Gehei

# Verdecken der Identität Ihres Gesprächspartners

Wenn sich Ihr Apparat im Ruhezustand oder in einer Verbindung befindet und Sie die Anzeige der Identität Ihres Gesprächspartners auf Ihrem Apparat unterdrücken wollen: n Geh.ID

Zum Annullieren dieser Funktion: Geh.ID

# Anzeige von belästigenden Anrufen (Fangen)

Sie werden von einem unbekannten Anrufer am Telefon belästigt und wollen seine Identität feststellen lassen: Der Fangen

Der Systembeauftragte kann nun die Identität des Anrufers feststellen.

## Anruf einer externen "Privatnummer"

Sie können unabhängig von bestehenden Zugangseinschränkungen einen externen Anruf tätigen. Dieser Anruf ist Gegenstand einer spezifischen Gebührenberechnung, die seine Identifizierung ermöglicht.

Heben Sie den Hörer ab. Wählen Sie die Kennziffer der Funktion "Amtsanlassung Privatgespräch"; Ihre PIN-Nummer und anschließend ggf. Ihr persönliches Paßwort. Wählen Sie dann die Nummer Ihres Gesprächspartners.

Hinweis: Ein Privatanruf kann nicht auf einen anderen Apparat übergeben werden.

# Direkte Zurechnung Ihrer Anrufe zu den Kundenkonten

Sie können die Kosten Ihrer externen Verbindungen den zu Ihren Kunden gehörenden Verrechnungsnummern zuordnen.

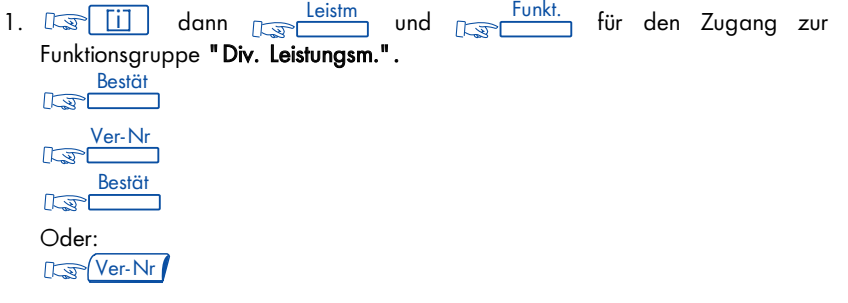

Oder:

Wählen Sie die Kennziffer der Funktion "Verrechnungscode".

- 2. Tippen Sie die spezifische, dem Kundenkonto zugeteilte Nummer ein.
- 3. Tippen Sie die Nummer Ihres Gesprächspartners ein.

Hinweis: Ver-Nr kann ebenfalls für einen ankommenden Anruf verwendet werden.

# Abfrage der Kosten ihrer letzten externen Verbindung

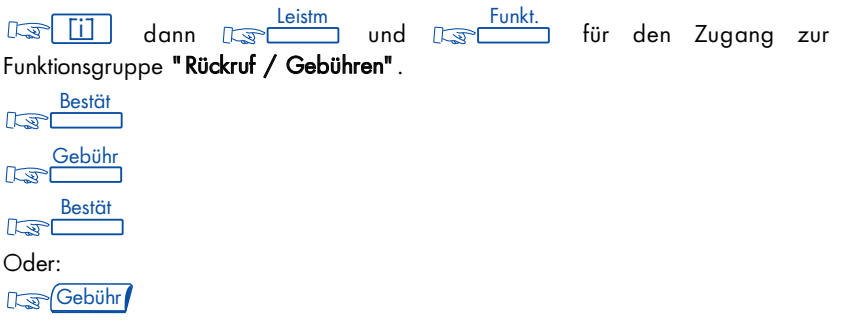

Oder:

Wählen Sie die Kennziffer der Funktion "Lesen des Gebührenzählers".

Am Display erscheinen die Dauer, die Anzahl Gebühreneinheiten oder die Kosten Ihres letzten externen Gesprächs sowie die Gesamtsumme der Gebühren oder der Kosten seit der letzten Rückstellung der Zähler auf Null.

# I N I H R E R A B W E S E N H E I T

## Umleiten der Anrufe auf eine andere Nebenstelle (sofortiges Umleiten)

Diese Nummer kann die Nummer einer Wohnung\*, eines Handy\*, eines Autotelefons\* oder auch einer Nebenstelle (Operatorin, Partnernebenstelle usw.) sein (\* Option).

1. Der (11) dann resolution und der Funkt.<br>1. Der den Zugang zur Funktionsgruppe "Rufumleitungen".  ${\mathsf{d}}$  ann  ${\mathbb T}$ 

<u>Bestät</u><br>विकास

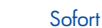

**Example:** am Display erscheint die Funktion "Rufumleitung sofort" und dahinter ihre Kennziffer.

<u>Bestät</u><br>जिल्ह्या

Oder:

Da Rufuml

Oder:

Wählen Sie die Kennziffer der Funktion "Rufumleitung sofort".

2. Wählen Sie die Nummer der Bestimmungsnebenstelle (vor einer externen Nummer muß die Kennziffer für den Zugang zum öffentlichen Telefonnetz, z.B. eine 0, gewählt werden); am Display erscheint die Aktivierung der Umleitung (Programm akzeptiert).

3. Nach zwei Sekunden oder nach Druck auf Use of aelangt Ihr Apparat wieder in die Ruhestellung, und am Display werden die Umleitung und die Bestimmungsnummer angezeigt.

Hinweis: Sie können weiterhin abgehende Gespräche führen. Erreichen kann Sie nur die Bestimmungsnebenstelle.

# Umleiten der Anrufe auf Ihre Partnernummer (Überlauf)

Diese Nummer kann die Nummer einer Nebenstelle, des Sprachspeichers oder der Personensuche sein.

Wenn Sie zuvor eine Partnernummer gewählt haben (siehe Abschnitt "Ändern der Partnernummer"), können Sie Ihre Anrufe auf diese Nummer weiterleiten:

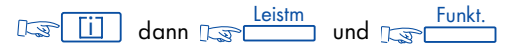

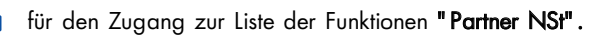

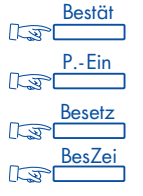

**Nächst** 

für eine zeitverzögerte Umleitung, wenn Sie nicht antworten.

für eine sofortige Umleitung, wenn Ihre Leitung besetzt ist.

für eine zeitverzögerte Umleitung, wenn Sie nicht antworten bzw. für eine sofortige Umleitung, wenn Ihre Leitung besetzt ist.

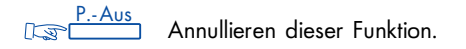

Hinweis: All diese Eingriffe können über die Kennziffer der entsprechenden Funktion aktiviert werden (Sofortiger Überlauf bei Besetzt) oder durch Drücken der entsprechenden programmierten Taste.

# Umleiten Ihrer Anrufe auf eine andere Nebenstelle, wenn Sie abwesend sind (Rufumleitung nach Zeit)

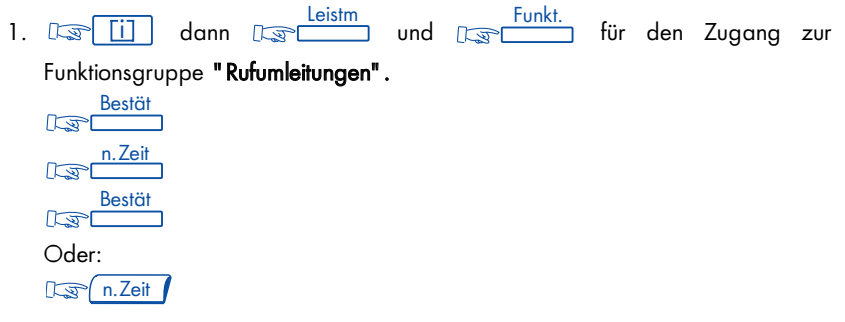

Oder:

Wählen Sie die Kennziffer der Funktion "Rufumleitung nach Zeit".

2. Dann folgen Sie den Anweisungen und tippen die Nummer des Empfängers der Umleitung ein; am Display wird angezeigt, daß die Umleitung akzeptiert worden ist.

3.  $\sqrt{3}$   $\sqrt{2}$  ; die Umleitung erfolgt bei Nichtbeantwortung durch Ihre Nebenstelle nach einer gegebenen Zeitspanne (ie nach Konfiguration, 15 Sekunden als Default-Wert).

Hinweis: Wenn dies in Ihrer Anlage vorgesehen ist, können Sie Ihre Anrufe auch auf eine externe Nummer umleiten.

## Umleitung Ihrer Anrufe auf eine andere Nummer, wenn Sie sich bereits in einer Verbindung befinden oder abwesend sind (Rufumleitung bei Besetzt und nach Zeit)

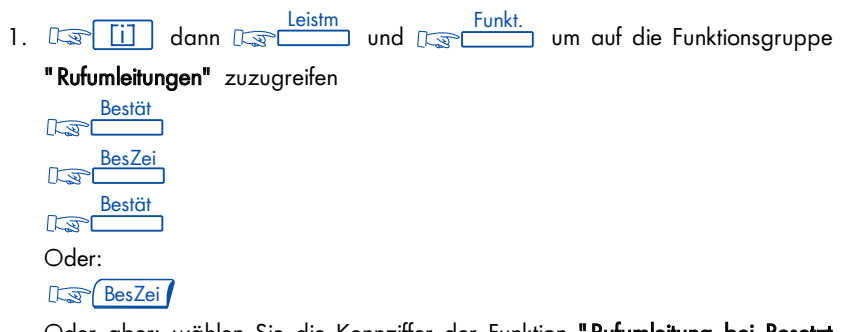

Oder aber: wählen Sie die Kennziffer der Funktion "Rufumleitung bei Besetzt und nach Zeit".

2. Folgen Sie dann den Anweisungen, und wählen Sie die Nummer des Zielapparats der Umleitung. Am Display wird angezeigt, daß die Umleitung akzeptiert wurde.

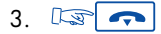

Hinweis: Je nach Anlagenkonfiguration können Sie die Anrufe auch an eine externe Nummer weiterleiten.

# Rufumleitung von fern

## Weiterleiten Ihrer Anrufe von einem anderen Apparat aus

Sie befinden sich vorübergehend in einem anderen Büro und möchten, daß Ihnen Ihre Anrufe folgen. Führen Sie an dem Apparat, auf dem die Anrufe ankommen sollen, folgende Prozedur durch:

اس المسلم العربية العام المسلم التي المسلم .<br>1. التي أن dann المسلم المسلم التي التي أن أن dann التي التي أن أن التي أن التي أن التي أن التي أن التي أن الت Funktionsgruppe "Rufumleitungen". Bestät RulFer  $\sqrt{2}$ Bestät  $\sqrt{2}$ Oder: **RulFer** Oder:

Wählen Sie die Kennziffer der Funktion "Rufumleitung fern".

- 2. Dann folgen Sie den Anweisungen und geben Sie die Nummer Ihres Apparats ein.
- $3.137$

## Umleitung von Anrufen von einem beliebigen Apparat im Unternehmen aus

Sie möchten die an einem bestimmten Apparat ankommenden Anrufe von einem beliebigen Apparat im Unternehmen aus auf einen anderen Apparat umleiten.

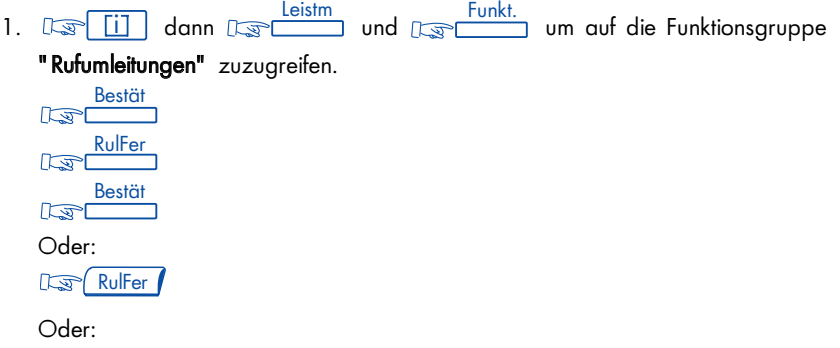

Wählen Sie die Kennziffer der Funktion "Rufumleitung fern".

- 2. Folgen Sie dann den Anweisungen, und wählen Sie die Nummer des Empfängers der Umleitung gefolgt von der Nummer des Apparats, dessen Anrufe umgeleitet werden sollen.
- $\mathbb{R}$   $\mathbb{R}$ 3.

# Umleitung der Anrufe auf einen Sprachspeicher

dann Leistm und Land 1. Dann den Lann in den Zugang zur den Zugang zur Funktionsgruppe "Rufumleitungen". Bestät  $\sqrt{3}$ Wählen Sie den Umleitungstyp aus. Bestät  $\sqrt{2}$ Oder: Drücken Sie auf die dem Umleitungstyp entsprechende Taste. Oder:

Wählen Sie die Kennziffer der entsprechenden Funktion.

2. Wählen Sie die Nummer Ihres Sprachspeichers.

Nach zwei Sekunden oder nach Druck auf **kehrt Ihr Apparat wieder in die** Ruhestellung zurück.

## Annullieren der Umleitungen

### Von Ihrem Apparat aus

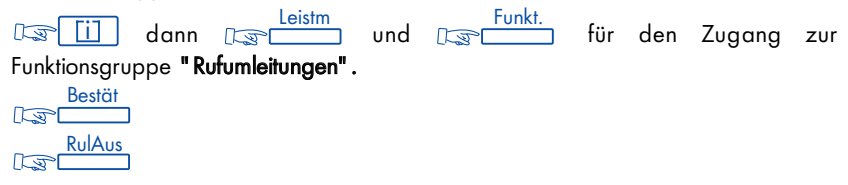
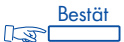

Oder:

Wenn Sie die Umleitung von dieser Taste aus aktiviert haben.  $\mathbb{R}$  Rufuml

Oder:

Wählen Sie die Kennziffer der Funktion "Annullieren einer Rufumleitung".

Nach 2 Sekunden oder nach einem Druck auf steht Ihr Apparat wieder für neue Anrufe zur Verfügung.

# Von der Nebenstelle aus, auf der die Umleitung ankommt <u>leistm – Funkt.</u><br>1. المسلم المسلم السياسي العام المسلم السياسي التي أن المسلم المسلم المسلم المسلم المسلم التي أن المسلم التي ا Funktionsgruppe "Rufumleitungen". Oder: Wählen Sie die Kennziffer der Funktion "Annullieren einer Rufumleitung durch den Empfänger". Bestät RulAus Bestät <u>Leistm</u> Funkt.<br>dann Reserved und Reserved und Punkt.

2. Wählen Sie die Nummer der umgeleiteten Nebenstelle.

Von irgendeinem Apparat des Unternehmens aus

dann Leistm und Dann Funkt. 1. Dann Lann Lann und Dann im für den Zugang zur Funktionsgruppe "Rufumleitungen". Bestät  $\sqrt{2}$ <u>FerAus</u> Bestät Oder: D<sub>S</sub> FerAus Oder:

Wählen Sie die Kennziffer der Funktion "Annullieren einer Rufumleitung von fern".

2. Wählen Sie die Nummer der umgeleiteten Nebenstelle.

Hinweis: Jede Programmierung einer neuen Umleitung annulliert die vorhergehende.

## Selektive Rufumleitung

Im Multiline-Modus können Ihnen eine Hauptnummer und mehrere Nebennummern zugeordnet sein. Sie können Ihre Hauptnummer und Ihre Nebennummer(n) auf verschiedene Apparate umleiten.

Leistm Leister Funkt.<br>1. Desember 2016 Leistmann und Des Eines um auf die Funktionsgruppe  $\frac{\text{Leistm}}{\text{Im}}$  und  $\text{Ler}$ 

"Rufumleitungen" zuzugreifen.

Bestät  $\sqrt{2}$ 

Wählen Sie den gewünschten Umleitungstyp.

i<mark>ar</mark> ; das Display schlägt Ihnen die Umleitung der Hauptnummer, der Nebennummer(n) oder aller Nummern vor. <u>Bestät</u><br>∩ ज्ञ>

Treffen Sie Ihre Wahl.

<u>Bestät</u><br>विकास

- 2. Wählen Sie die Nummer des Zielapparats der Umleitung.
- $\mathbb{R}$  o 3.

# Abfragen der Sprachnachrichten

Das zu  $\square$  gehörende Icon und die grüne LED Ihres Apparates zeigen an, daß Nachrichten anstehen.

**Teles** dann **Examples:** Folgen Sie dann den gesprochenen  $\mathbb{R}$ Anweisungen der Bedienerführung.

# Abfrage der Rückrufnachrichten

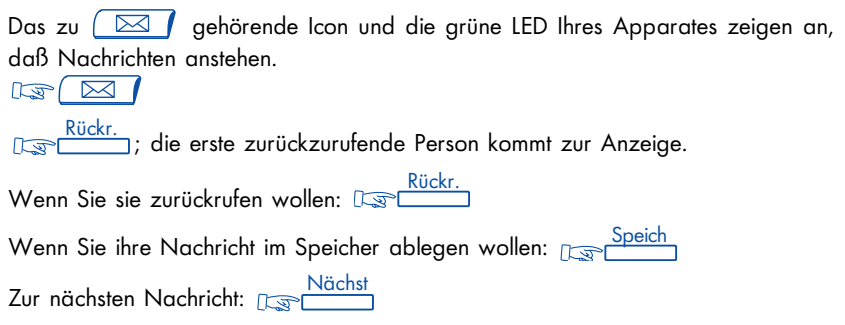

Hinweis: Der Zugang zum Verzeichnis kann durch Ihr persönliches Paßwort geschützt werden.

## Sperren Ihres Apparates

Dieser Dienst ermöglicht es Ihnen, den Aufbau jeglicher externer Verbindung sowie jegliche Änderung der Programmierung Ihres Apparates zu verhindern.

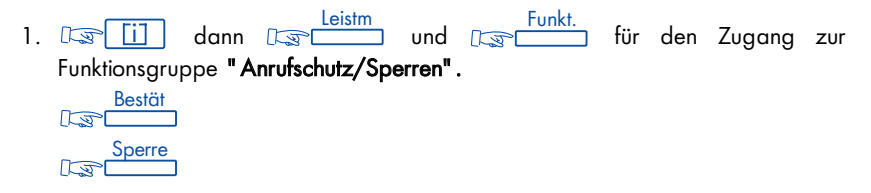

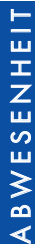

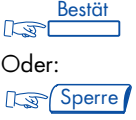

Oder:

Wählen Sie die Kennziffer der Funktion "Sperren/Entsperren".

2. Dann folgen Sie den Anweisungen und geben Ihr persönliches Paßwort ein. Zum Entsperren Ihres Apparates genauso vorgehen. Folgen Sie dann den Anweisungen, und wählen Sie Ihr persönliches Paßwort.

## Umleiten Ihrer Anrufe auf Ihren PSA-Mobil-Empfänger

Dank dieses Systems können Ihre Gesprächspartner Sie erreichen, während Sie innerhalb des Unternehmens unterwegs sind.

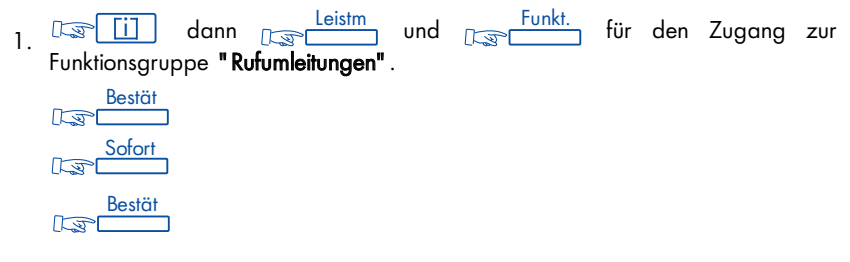

Oder: D<sub>S</sub> (Rufuml

Oder:

Wählen Sie die Kennziffer der Funktion "Rufumleitung sofort".

2. Geben Sie die Nummer des PSA-Mobil-Empfängers ein.

Am Display wird bestätigt, daß die Umleitung akzeptiert worden ist.

# Beantworten des "Piep"-Zeichens Ihres Mobil-Empfängers

Sie sind im Unternehmen unterwegs, und Ihr Mobil-Empfänger klingelt; Sie können von jedem beliebigen Telefon des Unternehmens aus antworten.

1. US <u>Lid dann und den Juin den Zugang</u> zur Funktionsgruppe "PSA-Dienste".  $\lim_{n \to \infty}$ 

Bestät  $\sqrt{2}$ PSA  $\sqrt{5}$ Bestät  $\sqrt{2}$ Oder: **AntwPS** 

Oder:

Wählen Sie die Kennziffer der Funktion "Antwort auf die Personensuche".

2. Geben Sie die Nummer Ihres Apparats ein. Sie treten in Verbindung mit der Person, die Sie zu erreichen versucht.

## Hinterlegen einer Textnachricht für Ihre internen Anrufer

Sie können auf Ihrem Apparat eine Nachricht hinterlassen (Abwesenheitsnachricht), die dann am Display des Apparates, der Sie anruft, zur Anzeige kommt.

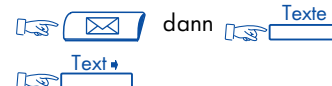

Nachricht auswählen und vervollständigen Progr. Bestät

Die Wahl der Nachricht erfolgt auf die gleiche Art und Weise wie im Kapitel "Ihre Anrufe", Abschnitt "Übermittlung einer schriftlichen Nachricht an einen internen Gesprächspartner".

Das Display zeigt Ihnen an, daß eine Abwesenheitsnachricht ansteht.

Ihr Anrufer wird von seinem Display informiert und kann die Nachricht "Abwesenheits-Modus" lesen.

Zum Annullieren dieser Nachricht:

$$
\begin{array}{c|c}\n\hline\n\text{Ex} & \text{dam} \\
\hline\n\text{Ex} & \text{M} \\
\hline\n\text{Ex} & \text{m} \\
\hline\n\end{array}
$$

Die vordefinierten Abwesenheitsnachrichten sind: fest:

- 1. In Besprechung! Bitte nicht stören
- 2. Bin in einer externen Besprechung
- 3. Bitte Operator anrufen
- 4. Komme gleich zurück
- 5. Ich rufe Sie morgen zurück

prog.:

- 6. Rufen Sie ... (\*)
- 7. Bin im Besprechungszimmer
- 8. Rufen Sie Nr. ...(\*)
- 9. Komme zurück am \* \* / \* \* (\*)
- 10. Bin im Urlaub bis \* \* / \* \* (\*)
- 11. Komme zurück um \* \* : \* \* (\*)

\* Diese Nachrichten müssen von der Zifferntastatur aus vervollständigt werden.

# Lesen der während Ihrer Abwesenheit hinterlegten Nachrichten

Das mit  $\Box$  verbundene Icon und die grüne Leuchtdiode Ihres Apparates zeigen an, daß Nachrichten anstehen.

 $\mathbb{R}$   $\mathbb{Z}$ 

Am Display wird die Anzahl der hinterlegten Nachrichten angezeigt.

<u>Texte Lesen</u><br>
et <sub>स्रिट</sub>

In der ersten Zeile des Displays finden Sie den Namen des Absenders und anschließend das Datum und die Uhrzeit der Übermittlung der Nachricht. In der zweiten Zeile wird Ihnen vorgeschlagen:

- Speich Abspeicherung der eingegangenen Nachrichten
- Blätt Anzeige der Nachrichten
- Zurück Rückkehr in das vorhergehende Menü
- Nächst Anzeige der nächsten Nachricht
- Rückr. Automatischer Rückruf des Verfassers der Nachricht
- Antwrt Zum direkten Übermitteln einer Textnachricht an den Verfasser der angezeigten Nachricht (siehe den vorhergehenden Abschnitt)

Hinweis: Alle nicht abgespeicherten Nachrichten werden gelöscht, wenn Sie die Nachrichten gelesen haben.

# Rückruf des letzten internen Anrufers

Sie können den letzten Anrufer zurückrufen, ohne die Nummer seiner Nebenstelle zu kennen.

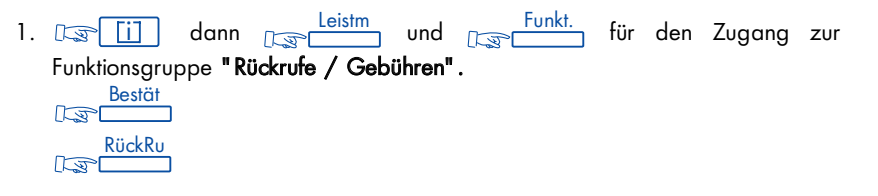

Bestät $\sqrt{2}$ Oder RückRuf

Oder:

Wählen Sie die Kennziffer der Funktion "Rückruf des letzten Anrufers".

Die Identität des letzten Anrufers kommt zur Anzeige.

2.  $\mathbb{R}$ Rückr.

# Abfragen der Liste der ISDN-Anrufe

Während Ihrer Abwesenheit sind die Anrufe von ISDN-Teilnehmern gespeichert worden.

Die Liste kann bis zu 16 Anrufe aufnehmen.

Das zu (ISDN / gehörende Icon zeigt an, daß Nachrichten anstehen.

ISDN ; am Display wird die Anzahl der Anrufe angezeigt.

Zum Abfragen der Liste: **Resen** 

In der ersten Zeile des Displays erscheinen die Nummer Ihres Gesprächspartners sowie das Datum und die Uhrzeit des Anrufs.

In der zweiten Zeile wird Ihnen angeboten:

Speich: Zum Abspeichern ...

Siehe den Abschnitt: "Lesen der während Ihrer Abwesenheit hinterlegten Nachrichten"

# Abfragen der Liste der internen Anrufe

Während Ihrer Abwesenheit können bis zu 10 interne Anrufe gespeichert sein. Das zur Taste  $\sqrt{2}$  aehörige Icon zeigt das Vorhandensein von Nachrichten an.

Drücken Sie auf  $\log$   $\approx$  /; am Display wird die Anzahl der Anrufe angezeigt.

Um die Liste abzufragen: **Resen** 

Auf der ersten Zeile des Displays werden die Nummer Ihres Gesprächspartners, das Datum und die Uhrzeit des Anrufs angezeigt.

Auf der zweiten Zeile wird Ihnen vorgeschlagen:

Memo: zum Speichern ...

... siehe Abschnitt "Lesen der während Ihrer Abwesenheit hinterlegten Nachrichten"

# GLOSSAR

#### ALLGEMEINER TONRUF:

In Abwesenheit der Vermittlung werden die für Sie bestimmten internen und externen Anrufe an einer zentralen Stelle angezeigt, die es jeder hierzu freigegebenen Nebenstelle erlaubt zu antworten.

#### ANSCHLUSS EINER PSA:

Anschluß an eine Personensuchanlage.

### AUFSCHALTEN:

Dienst, der es ermöglicht, sich in eine bestehende Verbindung zwischen zwei Gesprächspartnern (davon mindestens einer intern) einzuschalten.

### BEANTWORTEN EINES NACHTANRUFS:

Dieser Dienst ermöglicht es, auf einen Anruf zu antworten, der durch den allgemeinen Tonruf angezeigt wird.

### CHEF/SEKRETÄR:

Eine Serie von Sonderdiensten (Filtern, Umleiten) zwischen der Nebenstelle eines Chefs und derjenigen einer Sekretärin.

### DECT:

Europäische Norm für drahtlose Telefonie: Digital Enhanced Cordless Telecommunication.

Telefon nach DECT: Drahtloses Telefon des Typs Alcatel 4074 nach dieser Norm.

#### DREIERKONFERENZ:

Dieser Dienst ermöglicht es, mit zwei Teilnehmern gleichzeitig zu sprechen.

## FILTERN:

Dieser Dienst, der für "Chef/Sekretärin" vorgesehen ist, ermöglicht es, die für den Apparat des Chefs bestimmten Anrufe auf einen oder mehrere Sekretärinnen-Apparate umzuleiten.

### GEGENSPRECHEN:

Dieser Dienst ermöglicht es, interne Anrufe in der Betriebsart Gegensprechen entgegenzunehmen, indem sie automatisch auf den Lautsprecher geschaltet werden.

### PROGRAMMIERTE KONFERENZ:

Zu einer vereinbarten Uhrzeit und einem vereinbarten Konferenzcode können Sie an einer Telefonkonferenz teilnehmen, die bis zu 7 oder bis zu 29 interne und externe Teilnehmer umfassen kann.

### HALTEN:

Dieser Dienst ermöglicht es, einen Gesprächspartner in Warteposition abzulegen, um einen zweiten Vorgang durchzuführen, bevor das erste Gespräch am gleichen Apparat wieder aufgenommen wird.

#### HERANHOLGRUPPE:

Dieser Dienst ermöglicht es, einen Anruf zu beantworten, der für eine andere Nebenstelle bestimmt ist. Das Annehmen des Anrufs erfolgt innerhalb einer Annahmegruppe.

## INDIVIDUELLE KURZWAHLZIELE:

Dieses Verzeichnis enthält die persönlichen Telefonnummern des Benutzers einer Nebenstelle.

#### ISDN:

Öffentliches Digitalnetz.

### LEITUNGSTASTE:

Diese Taste ermöglicht die Übernahme einer Leitung, wenn diese aktiviert worden ist.

### MAKELN:

Diese Funktion ermöglicht es, wechselweise von einem Gesprächspartner auf einen anderen umzuschalten.

### MEHRFREQUENZWAHLVERFAHREN:

Während eines Gesprächs müssen Sie manchmal Codezeichen in Mehrfrequenz aussenden. Dieser Typ von Wählverfahren wird verwendet, wenn ein Benutzer einen Sprachserver abfragen, eine automatische Zentrale erreichen oder einen Anrufbeantworter fernabfragen will.

### MULTILINE-APPARAT:

Apparat, der über mindestens zwei Leitungen verfügt (mindestens zwei Leitungstasten).

#### PARKEN:

Dieser Dienst ermöglicht es, eine Verbindung in Warteposition abzulegen, um sie später an irgendeiner anderen hierzu "befugten" Nebenstelle der Anlage wieder aufzunehmen.

## PERSÖNLICHES PASSWORT:

Im allgemeinen besteht dieses Paßwort in einer Kennziffer, die den Zugang zu den Programmierfunktionen und das Sperren des Apparates ermöglicht (Standardkennziffer: 0000).

### SAMMELKURZWAHL:

Dieses Verzeichnis enthält sämtliche Kurzrufnummern, auf die die Benutzer einer Anlage zurückareifen können.

## SAMMELANSCHLUSS:

Sammelanschluß von Nebenstellen, die unter der gleichen Amtsnummer gruppiert sind. Ein Anruf auf diese Nummer erreicht eine der freien Leitungen der Nebenstellen dieser Gruppe.

### SINGI FIINF-APPARAT:

Apparat, der nur über eine einzige Leitung verfügt (keine Leitungstaste).

### SUBADRESSE:

Wenn Sie das Fax, den PC oder das Telefon Ihres Gesprächspartners über ISDN erreichen wollen, kann es erforderlich sein, seine Nummer durch eine aus vier Ziffern bestehende "Subadresse" zu ergänzen.

### ÜBERGABE EINER VERBINDUNG:

Diese Funktion ermöglicht das "Vermitteln" einer Verbindung an einen anderen Benutzer der Anlage.

#### Sicherheitshinweise:

Vorsicht: Vermeiden Sie, daß Ihr Apparat mit Wasser in Kontakt kommt; zur Reinigung können Sie jedoch ein leicht angefeuchtetes, weiches Tuch nehmen.

Verwenden Sie keine Lösungsmittel (Trichloräthylen, Azeton usw.), denn sie könnten das Kunststoffgehäuse beschädigen. Keine Reinigungsmittel auf den Apparat sprühen.

Bei bestehender Verbindung in der Nähe eines elektronischen Geräts mit starker elektromagnetischer Strahlung kann es im Hörer zu einer leichten Modulation kommen.

Anwendungsbereich: Dieser Apparat ist für den Anschluß an ein Alcatel Telekommunikationssystem 4400 geeignet. Der Apparat entspricht dem Standard DIN EN 60950 und arbeitet im Bereich SELV (Safety Extra Low Voltage).

Die CE-Kennzeichnung bestätigt, daß dieses Produkt den folgenden Richtlinien entspricht:

- 89/336/CEE (gemäß elektromagnetischer Verträglichkeit)
- 73/23/CEE (gemäß den elektrischen Sicherheitsvorschriften)

© Alcatel 1998

3AK 19520 DEAA Ed.02 -Druck: HBD IMPRIMEURS PARIS

Alcatel Business Systems behält sich das Recht vor, seine Produkte zu verändern, um sie technisch zu verbessern oder an neue gesetzliche Bestimmungen anzupassen.